CS350 Safehome Project

# SAFEHOME PROJECT

# SOFTWARE REQUIREMENT SPECIFICATION

# [version 2.0]

TEAM4

Lim Seunghwan

So Kyungmin

# **Document Version**

|      | Version Number | Date       |
|------|----------------|------------|
| 5 20 | 1.0            | 2015/04/25 |
| 5    | 2.0            | 2015/05/05 |
|      |                | -          |

# **Table of Contents**

| 1. | Introduction                                | . 7  |
|----|---------------------------------------------|------|
|    | 1.1 Purpose of project                      | 7    |
|    | 1.2 Project Scope                           | 7    |
|    | 1.3 Definitions, acronyms and abbreviations | 7    |
|    | 1.4 References                              | 7    |
| 2. | Overall Description                         | . 8  |
|    | 2.1 Product Perspective                     | 8    |
|    | 2.2 Product Functions                       | 8    |
|    | 2.3 User characteristics                    | 10   |
|    | 2.4 Constraints                             | 10   |
|    | 2.5 Assumptions and Dependencies            | 10   |
| 3. | Specific Requirements1                      | 3    |
|    | 3.1 External Requirements                   | 13   |
|    | 3.1.1 User interfaces                       | 13   |
|    | 3.1.2 Hardware interfaces                   | . 13 |
|    | 3.1.3 Software interfaces                   | 15   |
|    | 3.1.4 Communication interfaces              | 15   |
|    | 3.2 Functional Requirements                 | .15  |
|    | 3.2.1 login                                 | . 16 |
|    | 3.2.1.1 Login                               | 16   |
|    | 3.2.1.2 Create admin ID                     | . 17 |
|    | 3.2.1.3 Create Homeowner ID                 | 17   |
|    | 3.2.1.4 Change administrator's information  | . 18 |
|    | 3.2.1.5 Change Homeowner's information      | . 19 |
|    | 3.2.1.6 Search administrator's ID           | 19   |
|    | 3.2.1.7 Search administrator's PW           | 20   |
|    | 3.2.1.8 Search Homeowner's ID               | 20   |
|    | 3.2.1.9 Search Homeowner's PW               | 21   |
|    | 3.2.2 Home security function                | . 22 |

| 3.2.2.1 Setting sensor(active or disactive)                          | . 22 |
|----------------------------------------------------------------------|------|
| 3.2.2.2 Window/door/motion sensor monitoring for unauthorized access | . 23 |
| 3.2.2.3 Monitoring for fire, smoke, and CO levels                    | . 24 |
| 3.2.2.4 Monitoring for water levels in basement                      | . 25 |
| 3.2.2.5 Monitoring for outside movement                              | . 25 |
| 3.2.2.6 Doggie angst sensor                                          | . 26 |
| 3.2.2.7 Editing Sensor                                               | . 26 |
| 3.2.3 Home surveillance Function                                     | . 27 |
| 3.2.3.1 Control pan and tilt for camera                              | . 28 |
| 3.2.3.2 Control zoom for camera                                      | . 28 |
| 3.2.3.3 Display camera views on PC                                   | . 29 |
| 3.2.3.4 Selectively record camera output digitally                   | . 30 |
| 3.2.3.5 Replay camera output                                         | . 31 |
| 3.2.3.6 Editing Camera                                               | . 31 |
| 3.2.4 Home management(Floor Plan)                                    | . 32 |
| 3.2.4.1 Use Floor Plan to make house                                 | . 32 |
| 3.2.4.2 Use floor plan to make Electronics                           | . 33 |
| 3.2.4.3 Create new Electronics                                       | . 34 |
| 3.2.4.4 Delete Electronics                                           | . 35 |
| 3.2.4.5 Use floor plan to make Sensor                                | 35   |
| 3.2.4.6 Create new Sensor                                            | . 36 |
| 3.2.4.7 Delete no use Sensor                                         | . 37 |
| 3.2.4.8 Use floor plan to make Camera                                | . 38 |
| 3.2.4.9 Create Camera                                                | . 38 |
| 3.2.4.10 Delete Camera                                               | . 39 |
| 3.2.5 Home management(Others)                                        | . 40 |
| 3.2.5.1 Set/make mode(vacation mode, Travel mode etc)                | . 40 |
| 3.2.5.2 Delete mode(vacation mode, Travel mode etc)                  | . 41 |
| 3.2.5.3 Standing Order                                               | . 42 |
| 3.2.5.4 Add Standing Order                                           | . 42 |
| 3.2.5.5 Delete Standing Order                                        | . 43 |

| 3.2.6 Administration Menu             |           |
|---------------------------------------|-----------|
| 3.2.6.1 Managing Current Homed        | owner 44  |
| 3.2.6.2 Managing Homeowner Cr         | eation 45 |
| 3.2.6.3 View Log                      |           |
| 3.2.6.4 Clear System                  |           |
| . Swimlane Diagram                    |           |
| 4.1 Login                             |           |
| 4.1.1 Login                           |           |
| 4.1.2 Change Information (Admin)      |           |
| 4.1.3 Change Information (Home Ow     | ner) 49   |
| 4.1.4 Find ID or PW                   |           |
| 4.2 Home Security Function            |           |
| 4.2.1 Setting Sensor (Admin)          |           |
| 4.2.2 Setting Sensor (Home Owner)     |           |
| 4.2.3 Monitoring                      |           |
| 4.2.4 Editing Sensor                  |           |
| 4.3 Home Surveillance Function        |           |
| 4.3.1 Control Camera(Panning)         |           |
| 4.3.2 Control Camera(Tilting)         |           |
| 4.3.3 Control Camera(Zooming)         |           |
| 4.3.4 Display Camera View             |           |
| 4.3.5 Selectively Record Camera Outp  | ut 58     |
| 4.3.6 Replay Camera Output            |           |
| 4.3.7 Editing Camera                  |           |
| 4.4 Home Management(Floor Plan)       |           |
| 4.4.1 Make House Floor Plan           |           |
| 4.4.2 Set Electronics/Sensor/Camera . |           |
| 4.4.3 Add Electronics                 |           |
| 4.4.4 Delete Electronics              |           |

| 4.4.5 Add Sensor 65                 |
|-------------------------------------|
| 4.4.6 Delete Sensor                 |
| 4.4.7 Add Camera 67                 |
| 4.4.8 Delete Camera                 |
| 4.5 Home Management(Others) 69      |
| 4.5.1 Set Mode 69                   |
| 4.5.2 Make Mode                     |
| 4.5.3 Delete Mode 71                |
| 4.5.4 Set Standing Orders72         |
| 4.5.5 Add Standing Orders 73        |
| 4.5.6 Delete Standing Orders74      |
| 4.6 Administration Menu 75          |
| 4.6.1 Managing Current Home Owner75 |
| 4.6.2 Managing New Home Owner76     |
| 4.6.3 View Log 77                   |
| 4.6.4 Clear System                  |

| 5. L | Jser | Interface | Prototype | ••••• | 79 | 9 |
|------|------|-----------|-----------|-------|----|---|
|------|------|-----------|-----------|-------|----|---|

| Appendix A. Glossary             | 103 |
|----------------------------------|-----|
| Appendix B. Word Index           | 104 |
| Appendix C. Link between feature | 105 |
| Appendix D. Who did what list    | 107 |
| Appendix E. Meeting Record       | 108 |

# 1. Introduction

#### 1.1 Purpose

Safehome is a system which combined with software and hardware for people who want to sensing house with various sensors, surveillance with camera and control electronics, lights easily. Safe home contains a Hardware with control panel and web control system. In this SRS we will discuss security function, surveillance function and home management function of Safehome.

#### 1.2 Project Scope

In Safehome system there are 3 big functions security, surveillance and home management. First in security function users can check invasion of outsiders, fire and water status check with sensors. Second in surveillance function users can monitoring their house. Third in management function, users can make floor plan, make mode for particular situation and managing stand orders.

#### 1.3 Definitions, acronyms, and abbreviations

- SRS : Software Requirements Specification
- HAVC : Heating, Ventilation and Air Conditioning
- UC : User Case
- LED : Light Emitting Diode
- CO : Carbon Monoxide
- Wi-fi : Wireless Fidelity

#### 1.4 References

- "Software Engineering: A Practitioner's Approach (SEPA)" by R. S. Pressman, McGraw-Hill, Eighth Edition
- "Software Engineering: A Practitioner's Approach (SEPA)" by R. S. Pressman, McGraw-Hill, fifth Edition

• "IEEE Recommended Practice for Software Requirements Specifications

## 2. Overall Description

#### 2.1 Product Perspective

Safehome system include both hardware software, cameras and various sensors. Hardware with contains control panel is a center of system. Inside, outside and other cameras are connected with hardware. So hardware manage camera's setting and camera send recorded data to hardware. Motion, windoor, smoke, waterlevel Sensor is also connected with hardware. Hardware manage sensor's enable/disable settings and sensors send data to hardware. Also user can manage sensors and cameras easily with mode settings. Some sets of sensor/camera setting is recorded and user can use this mode with one button click. Hardware send sensor data and camera record to server and user can see this information by web service. All data is send with wi-fi connection.

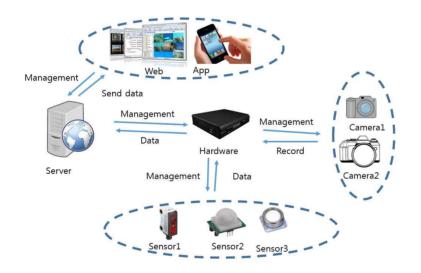

## 2.2 Product functions

Home security function: By alarming and monitoring system, Home security function gives the security to homeowner. Homeowner can activate or deactivate the system, for example when he doesn't want check co levels, he just click disable box of co level system. So Login system is very important. These functions are kinds of home security function.

Standard window/door/motion sensor monitoring for unauthorized access(break-ins)

- Monitoring for fire, smoke, and CO levels
- Monitoring for water levels in basement(flood or broken water heater)
- Monitoring for outside movement
- doggie angst sensor(if the dog barks for more than, say a minute, the sensor sets a special alarm mode that calls the owner on his or her cell phone)

Home surveillance function: By using camera, it is monitoring the specific area of house. Homeowner can control camera such as zoom, tilt, pan, activating, deactivating etc. Through thumbnail view and recording, they can improve their Surveillance. These functions are kinds of home surveillance functions.

- Connect to one or more video cameras placed inside/outside house
- Control pan/zoom for cameras
- Define camera monitoring zones
- Display camera views on PC
- Selectively record camera output digitally
- Replay camera output

Home management function : By controlling lights, appliance, electric devices, home management function make home owner can control outside of house. And also with this function

- Control lighting
- Control appliances
- Control HVAC
- Control all visual device.
- Control video/audio equipment throughout house
- Ability to set house for "vacation/travel mode" with one button sets(home management function

- control all visual device.
- overnight travel, extended travel, the system should turn light on and off random intervals.(to make it look like someone inside)
- Set appliances/lighting/HVAC accordingly
- Set answering machine message
- Contacts vendors to stop paper, mail, etc.
  - administration function. do new set-up or edit an existing set-up.

#### 2.3 User characteristics

- Homeowner: Homeowner is main user of this system. So owner's authority is very high. He can manage all of things that System has.
- Visitor: Visitor is person who sometimes visit house. So their authority is low. If homeowner give some authority, they can use more function.

#### 2.4 Constraints

- All communication is using wi-fi
- User must use 2 password with more than 8 digits
- If more than 5 times wrong password system is block
- Movie file is recorded by 1 hour long
- Movie file will be save as .avi format
- Every Sensor has a own threshold, do not manage threshold in Safehome service

#### 2.5 Assumptions and dependencies

- All Sensors and Camera is good working.
- ID's information is correct, if something is changed, the owner changed information immediately.

- Login system always prevents hacking from other people.
- If someone enters wrong id/PW at 5<sup>th</sup> times, login system is locked automatically.
- All sensor and camera are deployed perfectly.
- If user quit the webpage without logout, Id is logged off automatically.
- During creating ID, user must do Floor plan perfectly.
- During using ID, if someone login the same id, reject the login and log off the id, and send the message to the owner.
- Threshold is enough to prevent dangerous situation.
- Camera has the ability about zoom, pan, tilt.
- Camera can record some view.
- Database has enough capacity to record file.
- Each sensor and camera existed in house. (At least one)
- If concurrent requests from a control panel and web access happen, system stop the web access and pop up that ask to user "Control panel is using now, So you can't use it. If you want to stop control panel and use web access, Fill in owner's ID card number" is shown to web-user. If web-user fill in owner's ID card number, control panel is stopped and when access is accepted.
- Service center must give the admin code to customer, admin code is very important to make admin account. If customer lost admin code, customer must go to service center to reissue the admin code.
- To creating homeowner, administrator's accept is needed
- Connection of internet is always perfect although program is turn down
- Sensor and camera are safe-home company product. If sensor and camera are not safe-home company product, system may not operate correctly.
- All devices including cameras, sensors, and the SafeHome main system communicate using IEEE 802.11x protocol
- Homeowner can't control sensor or camera. Homeowner only see sensor's output or camera's output.
- In web access, Administrator and Homeowner password type is Alphabets and digits.
- In web access, Administrator and Homeowner password Length is at least 8 characters.

- In web access, if User's motion is not detected during 30min, User is logged out automatically.
- Sensor's output is binary. True or False.
- When Power off happen, Without window/door/motion sensor and Alarm sensor, All sensor is turned down.
- Enable, Disable mean that Alarm, disalarm.
- Alarm sensor always turn on.

# 3. Specific Requirements

#### 3.1 External Requirements

#### 3.1.1 User Interfaces

Safehome web service's User Interface will be intuitive. All functions names are write over the button. Safehome web service's UI Structure is look like below diagram. Special point is in security function and surveillance function, when adding sensor or camera program jump to floor plan screen and do same job as floor plan do.

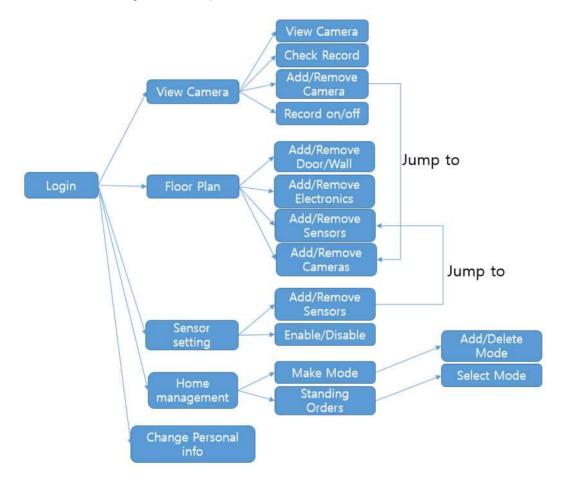

#### 3.1.2 Hardware Interfaces

Before using Safehome hardware, user must turn on the Safehome hardware with red switch. Safehome hardware is look like a cube and behind of control panel there is a red switch. If user turn off the switch then all monitoring and sensing activity will be stopped

Hardware will be look like a rectangular parallelepiped. In front of this hardware there will be control Panel look like below image.

|               |     | away      | on      | off  | rese   |
|---------------|-----|-----------|---------|------|--------|
|               | 582 |           | 1       | 2    | 3      |
| Security Zone | 10  | stay      | zone    |      |        |
|               |     | not ready | 4       | 5    | 6      |
| key * pressed |     |           | away    | stay | code   |
| Panic Button  |     |           | 7       | 8    | 9      |
| ar            | med | power     |         | 0    | #      |
|               |     |           | (panic) |      | (panie |

- Number Dial : User can input number when login and set mode
- Red LED(Armed) : In emergency situation red led will be on and alarm to homeowner
- Green LED(Power) : When hardware is working green light is on.
- On : If hardware is off, user can on hardware by click this button.
- Off : If hardware is on, user can off hardware by click this button.
- Reset : If click this button hardware will be reboot.
- Zone : If click this button camera in security zone is on and start record and sensor is on.
- Away : If click this button all sensor and camera is on and record data
- Stay : If click this button All sensor and camera is off
- Code : If click this button "Input mode number" dialog is appear and user input the number of mode then saved mode setting(Vacation mode.....) is on
- Panic : If click this button call 119 and 112

#### 3.1.3 Software Interfaces

Software Interface will be posted at Appendix A. UI

#### **3.1.4 Communication Interfaces**

- Safehome hardware and sensor will communicate with WIFI
- Safehome hardware and camera will communicate with WIFI
- Safehome hardware and web-server will communicate with WIFI
- Safe homehardware and Web or App will communicate with Internet

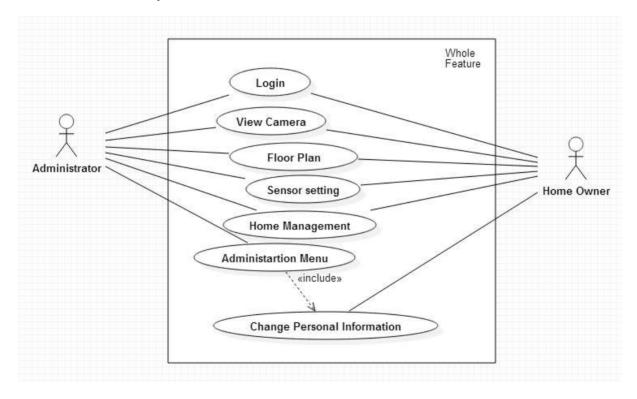

### **3.2 Functional Requirements**

<Figure 1. Whole Feature of Safehome Project>

# 3.2.1 Login

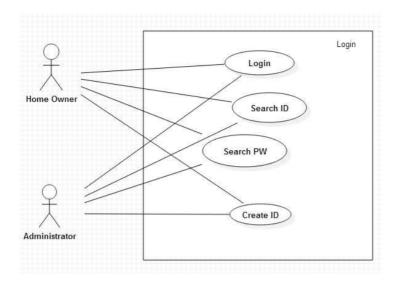

<Figure 2. Use-Case Diagram of "Login">

3.2.1.1 Login: This is very important function. From this function, The system distinguish that user who entered ID/PW is correct owner. if you enter wrong ID/pw at 5<sup>th</sup> times, then user can't login before accept of homeowner of message which is sent by system.

| No.           | UC1                                                                          |  |  |
|---------------|------------------------------------------------------------------------------|--|--|
| Use-case      | Login                                                                        |  |  |
| Primary-actor | Homeowner, administrator                                                     |  |  |
| Goal-in       | If Homeowner, administrator want to use safe-home software, check person who |  |  |
| context       | is entered ID,PW is Homeowner, administrator of this service                 |  |  |
| Precondition  | At least, one account is existed in safe-home database.                      |  |  |
| Trigger       | Homeowner, administrator wants to use safe-home software.                    |  |  |
|               | 1. Access the safe-home web page.                                            |  |  |
| Scenario      | 2. Enter ID, Password1, Password2                                            |  |  |
|               | 3. Click Enter button.                                                       |  |  |
|               | 1. If homeowner or administrator enters wrong information 5 times, send      |  |  |
|               | the message to homeowner or administrator.                                   |  |  |
|               | 2. Before homeowner's or administrator's respond, login system is            |  |  |
| Exception     | stopped.                                                                     |  |  |
|               | 3. During using ID, if someone login the same id, reject the login and       |  |  |
|               | log off the id, and send the message to the homeowner or                     |  |  |
|               | administrator.                                                               |  |  |

| Priority     |     | highest          |              |
|--------------|-----|------------------|--------------|
| Open issue   |     |                  |              |
| Connected UI | UI1 | Swimlane Diagram | <u>4.1.1</u> |

3.2.1.2 Create admin ID: administrator can do all of thing in Safe-home system. To use the Safe-home, administrator must have account. So if administrator use this system for the first time, Create admin ID.

| No.                | UC2                                                                                                    |  |  |
|--------------------|----------------------------------------------------------------------------------------------------|--|--|
| Use-case           | Create admin ID                                                                                                    |  |  |
| Primary-actor      | administrator                                                                                                    |  |  |
| Goal-in<br>context | Make admin ID for using safe-home.                                                                                                    |  |  |
| Precondition       | Administrator must have Admin key.                                                                                                    |  |  |
| Trigger            | Administrator wants to use and set safe-home software.                                                                                                    |  |  |
| Scenario           | <ol> <li>Access the safe-home web page.</li> <li>Click Create Account button.</li> <li>Click Admin button.</li> <li>Fill in the basic information.</li> <li>Click create button.</li> <li>Click create button.</li> <li>Then floor plan page is shown</li> <li>You make your house blueprint.</li> <li>After making floor plan, click Finish button.</li> <li>Then Pop-up about success of Create ID is shown to you</li> </ol> |  |  |
| Exception          | <ol> <li>Admin account is only one. If admin account is existed, creation is<br/>rejected.</li> </ol>                                                                                                    |  |  |
| Priority           | highest                                                                                                    |  |  |
| Open issue         | <ol> <li>How many account is allowed to make for using service.</li> <li>Should we make the constraint about Password to prevent hacking.</li> </ol>                                                                                                    |  |  |
| Connected UI       | UI1,UI31,UI32 Swimlane Diagram                                                                                                    |  |  |

3.2.1.3 Create Homeowner ID: To use the safe-home, Homeowner must have account. So if Homeowner use this system for the first time, Create ID.

| No.      | UC3                 |
|----------|---------------------|
| Use-case | Create Homeowner ID |

| Primary-actor | Homeowner                                                                |  |  |
|---------------|--------------------------------------------------------------------------|--|--|
| Goal-in       | Make ID for using safe-home.                                             |  |  |
| context       |                                                                          |  |  |
| Precondition  | Homeowner want to create ID.                                             |  |  |
| Trigger       | Homeowner wants to use safe-home software.                               |  |  |
|               | 1. Access the safe-home web page.                                        |  |  |
|               | 2. Click Create Account button.                                          |  |  |
| Scenario      | 3. Click Homeowner button.                                               |  |  |
|               | 4. Fill in the basic information.                                        |  |  |
|               | 5. Click create button.                                                  |  |  |
| Exception     | 1. If new ID is already existed, reject create ID and Notice about that. |  |  |
| Priority      | highest                                                                  |  |  |
|               | 1. How many account is allowed to make for using service.                |  |  |
| Open issue    | 2. Should we make a Priority of authority among accounts.                |  |  |
|               | 3. Should we make the constraint about Password to prevent hacking.      |  |  |
| Connected UI  | UI1,UI31,UI33 Swimlane Diagram                                           |  |  |

3.2.1.4 Change administrator's information: For security or change of information, administrator sometimes need to change administrator's information. From this function, administrator can change administrator's information such as phone number, Password, address etc.

| No.           | UC4                                                         |  |
|---------------|-------------------------------------------------------------|--|
| Use-case      | Change administrator information                            |  |
| Primary-actor | Homeowner                                                   |  |
| Goal-in       | (hence educinistrator information (necessary)               |  |
| context       | Change administrator information.(password, Question etc).  |  |
| Precondition  | Administrator must enter correct Id/Password.               |  |
| Trigger       | Administrator wants to change information.                  |  |
|               | 1. Administrator login safehome successfully.               |  |
|               | 2. When user-interface is shown, Click Administration menu. |  |
|               | 3. Fill in password for security.                           |  |
| Scenario      | 4. Click Change Admin's information.                        |  |
|               | 5. Then change information.                                 |  |
|               | 6. Click "Save".                                            |  |
| Exception     |                                                             |  |
| Priority      | highest                                                     |  |

| Open issue   | 1. Should administrator change password periodically? |                  | dically?     |
|--------------|-------------------------------------------------------|------------------|--------------|
| Connected UI | UI1,UI2,UI41,UI42,UI44                                | Swimlane Diagram | <u>4.1.2</u> |

3.2.1.5 Change Homeowner's information: For security or change of information, Homeowner sometimes need to change Homeowner's information. From this function, Homeowner can change Homeowner's information such as phone number, Password, address etc.

| No.           | UC5                                                                 |                  |       |
|---------------|---------------------------------------------------------------------|------------------|-------|
| Use-case      | Change Homeowner information                                        |                  |       |
| Primary-actor | Homeowner                                                           |                  |       |
| Goal-in       | Change Hemosymer information (password, Question etc)               |                  |       |
| context       | Change Homeowner information.(password, Question etc).              |                  |       |
| Precondition  | Homeowner must enter correct Id/Password.                           |                  |       |
| Trigger       | Homeowner wants to change information.                              |                  |       |
|               | 1. Homeowner login safehome successfully.                           |                  |       |
|               | 2. When user-interface is shown, Click Change Personal Information. |                  |       |
| Scenario      | 3. Fill in password for security.                                   |                  |       |
|               | 4. Then change information.                                         |                  |       |
|               | 5. Click "Save".                                                    |                  |       |
| Exception     |                                                                     |                  |       |
| Priority      | highest                                                             |                  |       |
| Open issue    | 1. Should Homeowner change password periodically?                   |                  |       |
| Connected UI  | UI1,UI2,UI43                                                        | Swimlane Diagram | 4.1.3 |

3.2.1.6 Search administrator's ID: When administrator forgot Id, administrator can find administrator's ID by using this function.

| No.                               | UC6                                                                           |
|-----------------------------------|-------------------------------------------------------------------------------|
| Use-case                          | Search administrator ID                                                       |
| Primary-actor                     | Administrator                                                                 |
| Goal-in                           | If administrator forget administrator's ID, administrator can find ID through |
| context                           | some questions.                                                               |
| Precondition                      | Admin is existed in safe-home database.                                       |
| Trigger                           | Administrator forget Homeowner's ID.                                          |
| 1. Access the safe-home web page. |                                                                               |
| Scenario                          | 2. Click Forgot ID/PW? button(administrator must click ID part).              |

|              | 3. Fill the administrator's phone number. |                            |                          |
|--------------|-------------------------------------------|----------------------------|--------------------------|
|              | 4. Click Enter.                           |                            |                          |
|              | 5. Then Message is s                      | sent the ID to phone which | is in the information of |
|              | account.                                  |                            |                          |
| Exception    |                                           |                            |                          |
| Priority     |                                           | highest                    |                          |
| Open issue   |                                           |                            |                          |
| Connected UI | UI1,UI34                                  | Swimlane Diagram           | 4.1.4                    |

3.2.1.7 Search administrator's PW: When administrator forgot PW, administrator can find administrator's PW by using this function. For Preventing from hacking, To find PW, administrator must fill in administrator's private information when administrator wrote down at create ID

| No.           |                                                                                                    | UC7                          |                          |  |
|---------------|----------------------------------------------------------------------------------------------------|------------------------------|--------------------------|--|
| Use-case      | Search administrator PW                                                                                                    |                              |                          |  |
| Primary-actor |                                                                                                    | Administrator                |                          |  |
| Goal-in       | If administrator forget adm                                                                                                    | ninistrator's PW, administra | ator can find PW through |  |
| context       | some questions.                                                                                                    |                              |                          |  |
| Precondition  | Admin is existed in safe-home database.                                                                                                    |                              |                          |  |
| Trigger       | Administrator forget Homeowner's ID.                                                                                                    |                              |                          |  |
| Scenario      | <ol> <li>Access the safe-home web page.</li> <li>Click Forgot ID/PW? button(administrator must click PW part).</li> <li>Fill the administrator's information</li> <li>Click Enter.</li> <li>Then Message is sent the PW to phone which is in the information of account.</li> </ol> |                              |                          |  |
| Exception     |                                                                                                    |                              |                          |  |
| Priority      | highest                                                                                                    |                              |                          |  |
| Open issue    |                                                                                                    |                              |                          |  |
| Connected UI  | UI1,UI35                                                                                                    | Swimlane Diagram             | <u>4.1.4</u>             |  |

3.2.1.8 Search Homeowner's ID: When Homeowner forgot Id, Homeowner can find Homeowner's ID by using this function.

| No.      | UC8                 |
|----------|---------------------|
| Use-case | Search Homeowner ID |

| Primary-actor | Homeowner                                                              |                                                         |                    |  |
|---------------|------------------------------------------------------------------------|---------------------------------------------------------|--------------------|--|
| Goal-in       | If Homeowner forget Homeowner's ID, Homeowner can find ID through some |                                                         |                    |  |
| context       | questions.                                                             |                                                         |                    |  |
| Precondition  | At least, one acc                                                      | At least, one account is existed in safe-home database. |                    |  |
| Trigger       | Homeowner forget Homeowner's ID.                                       |                                                         |                    |  |
|               | 1. Access the safe-home web page.                                      |                                                         |                    |  |
|               | 2. Click Forgot ID/PW? button(Homeowner must click ID part).           |                                                         | st click ID part). |  |
| Cooperie      | 3. Fill the Homeowner's phone number.                                  |                                                         |                    |  |
| Scenario      | 4. Click Enter.                                                        |                                                         |                    |  |
|               | 5. Then Message is sent the ID to phone which is in the information of |                                                         |                    |  |
|               | account.                                                               |                                                         |                    |  |
| Exception     |                                                                        |                                                         |                    |  |
| Priority      | highest                                                                |                                                         |                    |  |
| Open issue    |                                                                        |                                                         |                    |  |
| Connected UI  | UI1,UI34                                                               | Swimlane Diagram                                        | <u>4.1.4</u>       |  |

3.2.1.9 Search Homeowner's PW: When Homeowner forgot PW, Homeowner can find Homeowner's PW by using this function. For Preventing from hacking, To find PW, Homeowner must fill in Homeowner's private information when Homeowner wrote down at create ID

| No.           | UC9                                                                                                    |  |
|---------------|----------------------------------------------------------------------------------------------------|--|
| Use-case      | Search Homeowner's PW                                                                                                    |  |
| Primary-actor | Homeowner                                                                                                    |  |
| Goal-in       | If Homeowner forget Homeowner's, Homeowner can find PW through some                                                                                                    |  |
| context       | questions.                                                                                                    |  |
| Precondition  | At least, one account is existed in safe-home database.                                                                                                    |  |
| Trigger       | Homeowner forget Homeowner's PW.                                                                                                    |  |
| Scenario      | <ol> <li>Access the safe-home web page.</li> <li>Click Forgot ID/PW? Button(Homeowner must click PW part).</li> <li>Fill the Homeowner's information</li> <li>Click Enter.</li> <li>Then Message is sent the PW to phone which is in the information of account.</li> </ol> |  |
| Exception     |                                                                                                    |  |
| Priority      | highest                                                                                                    |  |
| Open issue    |                                                                                                    |  |

| Connected UI UI1,UI35 Swimlane Diagram <u>4.1.4</u> |
|-----------------------------------------------------|
|-----------------------------------------------------|

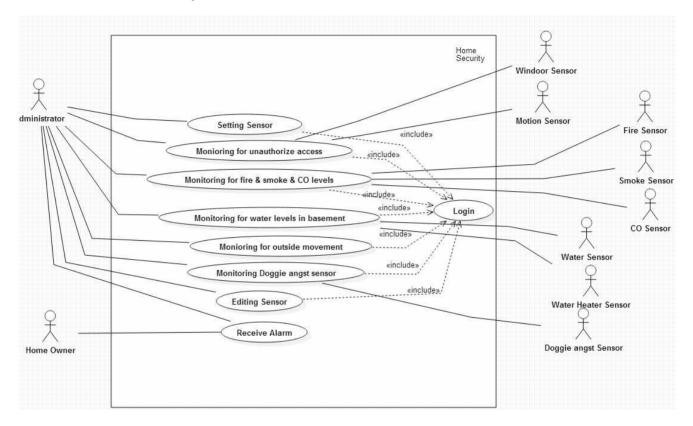

### 3.2.2 Home Security Function

<Figure 3. Use-Case Diagram of "Home Security">

3.2.2.1 Setting sensor(active or disactive) : This is Sensor setting function. When administrator stops the sensor, or operate the sensor, administrator can manipulate easily from this function.

| No.                | UC10                                                                                                    |
|--------------------|----------------------------------------------------------------------------------------------------|
| Use-case           | Setting sensor(active or disactive)                                                                                                    |
| Primary-actor      | Administrator, Homeowner                                                                                                    |
| Goal-in<br>context | Administrator can set sensor to active or disactive. By controlling the sensor,<br>administrator can manipulate the Safehome.<br>Homeowner can see the sensor's setting, but can't handle sensor's setting. |
| Precondition       | Administrator must enter correct Id/Password.                                                                                                    |

|              | 1                                                                              |  |  |  |
|--------------|--------------------------------------------------------------------------------|--|--|--|
|              | Each sensor are connected to house.                                            |  |  |  |
| Trigger      | Administrator want to set the sensor's activity.                               |  |  |  |
| niggei       | Homeowner want to see the sensor's activity.                                   |  |  |  |
|              | 1. Administrator logins safehome successfully.                                 |  |  |  |
|              | 2. When user-interface is shown, Click Sensor Setting                          |  |  |  |
|              | 3. If Administrator or Homeowner wants to see all sensor, click All in the     |  |  |  |
|              | first menu button.                                                             |  |  |  |
|              | 4. If Administrator or Homeowner wants to see specific kind of sensor,         |  |  |  |
|              | Click the correct menu button.                                                 |  |  |  |
|              | 5. After click the kind of sensor, administrator, Homeowner can see            |  |  |  |
| <u> </u>     | sensor name, Enable, Disable part.                                             |  |  |  |
| Scenario     | 6. If administrator wants to use the sensor, check the Enable box.             |  |  |  |
|              | 7. If administrator wants to stop the sensor, check the disable box.           |  |  |  |
|              | 8. If administrator wants to check to enable all sensor which is shown,        |  |  |  |
|              | click Enable All.                                                              |  |  |  |
|              | 9. If administrator wants to check to disable all sensor which is shown,       |  |  |  |
|              | click Enable All.                                                              |  |  |  |
|              | 10. Then if administrator reflects administrator's change of sensor setting    |  |  |  |
|              | to Safehome, administrator must click refresh.                                 |  |  |  |
|              | 1. If administrator don't click refresh and exit the sensor setting interface, |  |  |  |
|              | administrator's change of sensor setting is not reflected to program.          |  |  |  |
|              | 2. If administrator changes the kind of sensor(All ,Thief, Water, Fire,        |  |  |  |
| Exception    | Etc)without Refresh, administrator's change of sensor setting is not           |  |  |  |
|              | reflected to program.                                                          |  |  |  |
|              | 3. Homeowner can't control sensor's activity, so Homeowner can't see           |  |  |  |
|              | refresh button and checking box.                                               |  |  |  |
| Priority     | highest                                                                        |  |  |  |
| Open issue   |                                                                                |  |  |  |
| Connected UI | UI2,UI18,UI41 Swimlane Diagram 4.2.1, 4.2.2                                    |  |  |  |
| l            |                                                                                |  |  |  |

3.2.2.2 Window/door/motion sensor monitoring for unauthorized access: Safe-home system protect the house from unauthorized access. System has window, door, motion sensor. From this sensor, System monitor the house. When unauthorized access is occurred System alarm to Administrator and Homeowner

| No.      | UC11                                                         |
|----------|--------------------------------------------------------------|
| Use-case | window/door/motion sensor monitoring for unauthorized access |

| Primary-actor | Sensor                                                                     |                               |       |
|---------------|----------------------------------------------------------------------------|-------------------------------|-------|
| Goal-in       | For security, Detect unauthorized access all the time by using             |                               |       |
| context       | window/door/motion sensor                                                  |                               |       |
|               | Со                                                                         | nnection of internet is perfe | ect.  |
| Precondition  | All sensors are good working.                                              |                               |       |
|               | Т                                                                          | hreshold is set appropriatel  | у     |
| Trigger       | Unauthorized access is detected.                                           |                               |       |
| Commis        | When Sensor recognizes some value that is against the threshold of sensor, |                               |       |
| Scenario      | Alarm sensor alarms to Administrator and Homeowner about it.               |                               |       |
|               | 1. If Sensor is broken, Alarm sensor alarms to Administrator about that    |                               |       |
| Exception     | situation.                                                                 |                               |       |
| Priority      | highest                                                                    |                               |       |
| Open issue    | 1. Is it possible that Administrator can change the threshold of sensor?   |                               |       |
| Connected UI  | UI41,UI19                                                                  | Swimlane Diagram              | 4.2.3 |
|               |                                                                            |                               |       |

3.2.2.3 Monitoring for fire, smoke, and CO levels : Safe-home system protect the house from occurring fire in house. Moreover, Safe people's life by alarming about fire. The system always check the fire, smoke, and CO levels. Among those, if something is exceed the threshold, system alarm immediately.

| No.           | UC12                                                                        |  |
|---------------|-----------------------------------------------------------------------------|--|
| Use-case      | Monitoring for fire, smoke, and CO levels                                   |  |
| Primary-actor | Sensor                                                                      |  |
| Cool in       | For security, Detect fire, smoke, and Co levels                             |  |
| Goal-in       | If something is not good, By alarming to Administrator and Homeowner,       |  |
| context       | prevent dangerous situation.                                                |  |
|               | Connection of internet is perfect.                                          |  |
| Precondition  | All sensors are good working.                                               |  |
|               | Threshold is set appropriately                                              |  |
| Trigger       | fire, smoke is detected or CO levels is exceed the threshold                |  |
| Scopario      | When Sensor recognizes fire or smoke or Co levels that exceed the threshold |  |
| Scenario      | of sensor, Alarm sensor alarms to Administrator about it.                   |  |
| Exception     | 1. If Sensor is broken, Alarm sensor alarms to Administrator about that     |  |
| Exception     | situation.                                                                  |  |
| Priority      | highest                                                                     |  |
| Open issue    | 1. Is it possible that Administrator can change the threshold of sensor?    |  |

| Connected UI UI41,UI21 Swimlane Diagram 4.2.3 |
|-----------------------------------------------|
|-----------------------------------------------|

3.2.2.4 Monitoring for water levels in basement(flood or broken water heater) : From this function, Administrator can check flood or broken water heater. If something is detected, sensor alarms to Administrator. So Administrator can fix it.

| No.                | UC13                                                                  |                                                                          |                         |
|--------------------|-----------------------------------------------------------------------|--------------------------------------------------------------------------|-------------------------|
| Use-case           | Monitoring for water levels in basement(flood or broken water heater) |                                                                          |                         |
| Primary-actor      | Sensor                                                                |                                                                          |                         |
| Goal-in<br>context | Alarm when flood or broken water heater happen.                       |                                                                          |                         |
|                    | Co                                                                    | nnection of internet is perfe                                            | ect.                    |
| Precondition       | А                                                                     | Il sensors are good working                                              | g.                      |
|                    | Threshold is set appropriately                                        |                                                                          |                         |
| Trigger            | Water heater's condition is not good.                                 |                                                                          |                         |
| Scenario           | 1. When Sensor recognizes some value that is against the threshold of |                                                                          |                         |
| Scenario           | sensor, Alarm sensor alarms to Administrator about it.                |                                                                          |                         |
| Evention           | 1. If Sensor is broke                                                 | n, Alarm sensor alarms to A                                              | dministrator about that |
| Exception          | situation.                                                            |                                                                          |                         |
| Priority           | highest                                                               |                                                                          |                         |
| Open issue         | 1. Is it possible that                                                | 1. Is it possible that Administrator can change the threshold of sensor? |                         |
| Connected UI       | UI41,UI20                                                             | Swimlane Diagram                                                         | 4.2.3                   |

3.2.2.5 Monitoring for outside movement: From this function, Administrator can check without going outside if someone visit and knock your door.

| No.           | UC14                                                                     |
|---------------|--------------------------------------------------------------------------|
| Use-case      | Monitoring for outside movement                                          |
| Primary-actor | Camera, sensor                                                           |
| Goal-in       | By showing outside, Administrator can see outside without going outside, |
| context       | By showing outside, Administrator can see outside without going outside, |
|               | Connection of internet is perfect.                                       |
| Precondition  | All camera are good working.                                             |
|               | Alarm sensor is working.                                                 |
| Trigger       | Something is in outside of home.                                         |
| Scenario      | By some camera, monitor for outside movement.                            |

| Exception    | 1. If camera is broken, Alarm sensor alarms to a situation. | administrator about that |
|--------------|-------------------------------------------------------------|--------------------------|
| Priority     | highest                                                     |                          |
| Open issue   |                                                             |                          |
| Connected UI | Swimlane Diagram                                            | <u>4.2.3</u>             |

3.2.2.6 Doggie angst sensor: It's for Administrator who leave pets home in apartments or condos or houses that are close to one another. Alarm mode that calls the Administrator's cell phone when something happens to Administrator's pet cares pets

| No.                                                           | UC15                                                                            |                                                                                |                         |  |
|---------------------------------------------------------------|---------------------------------------------------------------------------------|--------------------------------------------------------------------------------|-------------------------|--|
| Use-case                                                      | Monitoring doggie angst sensor                                                  |                                                                                |                         |  |
| Primary-actor                                                 | Sensor                                                                          |                                                                                |                         |  |
| Goal-in                                                       | By alarming to Administra                                                       | By alarming to Administrator, Administrator can attention Administrator's pet, |                         |  |
| context                                                       | when Administrator is in outside.                                               |                                                                                |                         |  |
|                                                               | Сог                                                                             | nnection of internet is perfe                                                  | ect.                    |  |
| Precondition                                                  | A                                                                               | Il Sensor are good working                                                     | J.                      |  |
|                                                               | Threshold is set appropriately                                                  |                                                                                |                         |  |
| Trigger                                                       | Administrator's pet is                                                          | Administrator's pet is exceed the threshold(number of barks/minute)            |                         |  |
|                                                               | If sensor detect the specific situation (Ex the dog barks for more than ,say ,a |                                                                                |                         |  |
| Scenario minute) the sensor sets a special alarm mode that ca |                                                                                 | Ils the Administrator's cell                                                   |                         |  |
|                                                               | phone                                                                           |                                                                                |                         |  |
| Evention                                                      | 1. If Sensor is broker                                                          | n, Alarm sensor alarms to A                                                    | dministrator about that |  |
| Exception                                                     | situation.                                                                      |                                                                                |                         |  |
| Priority                                                      | highest                                                                         |                                                                                |                         |  |
| Open issue                                                    | 1. Is it possible that Administrator can change the threshold of sensor?        |                                                                                |                         |  |
| Connected UI                                                  | UI41,UI22                                                                       | Swimlane Diagram                                                               | <u>4.2.3</u>            |  |

3.2.2.7 Editing Sensor : From this function, Administrator can add sensor instruction easily. When Administrator wants to add or delete some sensor. Click the button then do anything Administrator wants.

| No.           | UC16                        |
|---------------|-----------------------------|
| Use-case      | Editing Sensor(Add, Remove) |
| Primary-actor | Administrator               |
| Goal-in       | To add or remove Sensors    |

| context      |                                                                 |  |  |
|--------------|-----------------------------------------------------------------|--|--|
| Precondition | Administrator must enter correct Id/Password.                   |  |  |
| Trigger      | 1. If Administrator want to create or delete the sensor         |  |  |
|              | 1. Administrator login safe-home successfully.                  |  |  |
|              | 2. Click button without "Sensor setting".                       |  |  |
| Scenario     | 3. When Administrator wants to use edit sensor, Click 🏟 button. |  |  |
|              | 4. Administrator will jump to floor plan and can edit sensors   |  |  |
| Exception    |                                                                 |  |  |
| Priority     | highest                                                         |  |  |
| Open issue   |                                                                 |  |  |
| Connected UI | UI41, UI18, UI19, UI20, UI21,UI22 Swimlane Diagram <u>4.2.4</u> |  |  |

## 3.2.3 Home Surveillance Function.

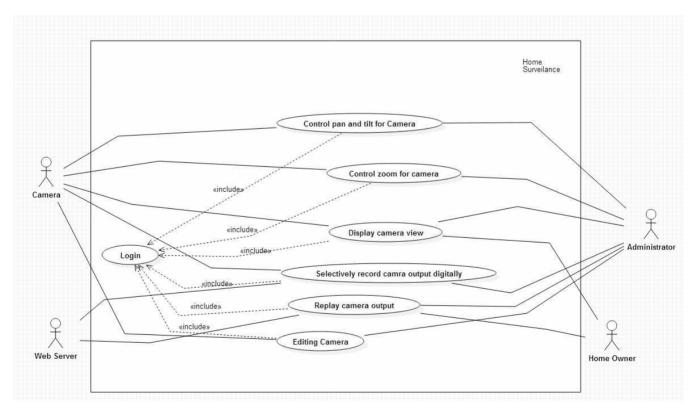

<Figure 4. Use-Case Diagram of "Home Surveillance">

3.2.3.1 Control pan and tilt for camera : when Administrator see the view of camera, Administrator wants to move camera to see another position. So By adding the pan, tilt ability, Administrator can use camera widely.

| No.           | UC17                                                                                                    |  |  |
|---------------|----------------------------------------------------------------------------------------------------|--|--|
| Use-case      | Control pan and tilt for camera                                                                               |  |  |
| Primary-actor | Administrator                                                                                                 |  |  |
| Goal-in       | When Administrator wants to see left or right or up or down side,                                             |  |  |
| context       | Administrator can control pan for camera.                                                                     |  |  |
| context       | By changing camera position, Administrator can acquire broad view                                             |  |  |
|               | Camera must be connected to inside/outside house.                                                             |  |  |
| Precondition  | Administrator must enter correct Id/Password.                                                                 |  |  |
|               | Camera's condition is good and activate.                                                                      |  |  |
| Trigger       | Administrator decides to pan or tilt camera to change camera's position.                                      |  |  |
|               | 1. Administrator logins safehome successfully.                                                                |  |  |
|               | 2. When user-interface is shown, Click view camera.                                                           |  |  |
|               | 3. Select camera Administrator wants to change the position.                                                  |  |  |
|               | 4. when t Administrator click camera, Administrator see $\rightarrow \downarrow \uparrow \leftarrow$ at right |  |  |
| Scenario      | side.                                                                                                    |  |  |
|               | 5. If Administrator wants to move camera to the left, click $\leftarrow$ button.                              |  |  |
|               | 6. If Administrator wants to move camera to the up, click $\uparrow$ button.                                  |  |  |
|               | 7. If Administrator wants to move camera to the down, click $\downarrow$ button.                              |  |  |
|               | 8. If Administrator wants to move camera to the right, click $\rightarrow$ button.                            |  |  |
|               | 1. When Administrator clicks button if the result of position is exceed the                                   |  |  |
| Exception     | range of position Administrator can move, Notice to player that                                               |  |  |
| Exception     | Administrator can't move camera position.                                                                     |  |  |
|               | 2. If Homeowner can't use it                                                                                  |  |  |
| Priority      | Medium                                                                                                    |  |  |
|               | 1. Should we make basic position? Should we make default position                                             |  |  |
|               | preparation for When Administrator wants to go back to the default                                            |  |  |
| Open issue    | position.                                                                                                    |  |  |
|               | 2. Should we make view of position of camera? Administrator can't know                                        |  |  |
|               | about where is the end of range.                                                                              |  |  |
| Connected UI  | UI41,UI3,UI5,UI6         Swimlane Diagram         4.3.1, 4.3.2                                                |  |  |

3.2.3.2 Control zoom for camera : when Administrator closes up or close out the view of camera, Administrator uses zoom function. In range of zoom, Administrator can zoom out or zoom

in the camera.

| No.                |                                                                                                    | UC18                        |                            |
|--------------------|----------------------------------------------------------------------------------------------------|-----------------------------|----------------------------|
| Use-case           | Control zoom for camera                                                                                                    |                             |                            |
| Primary-actor      | Administrator                                                                                                    |                             |                            |
| Goal-in<br>context | According Zoom in or Zoo                                                                                                    | om out, Administrator can s | see camera zone in detail. |
|                    | Camera mus                                                                                                    | t be connected to inside/ou | utside house.              |
| Precondition       | Administr                                                                                                    | ator must enter correct Id/ | Password.                  |
|                    | Camera's condition is good and activate.                                                                                                    |                             | ctivate.                   |
| Trigger            | Administrator decides to zoom camera to see detailed thing                                                                                                    |                             |                            |
| Scenario           | <ol> <li>Administrator logins safehome successfully.</li> <li>When user-interface is shown, Click view camera.</li> <li>Select camera Administrator wants to change</li> <li>When Administrator clicks camera, Administrator sees zoom scroll bar<br/>at down side.</li> <li>If Administrator wants to zoom in the camera, scroll button to zoom<br/>in.</li> <li>If Administrator wants to zoom out the camera, scroll button to zoom<br/>out.</li> </ol> |                             |                            |
| Exception          |                                                                                                    |                             |                            |
| Priority           | medium                                                                                                    |                             |                            |
| Open issue         |                                                                                                    |                             |                            |
| Connected UI       | UI41,UI3,UI5,UI6                                                                                                    | Swimlane Diagram            | <u>4.3.3</u>               |

3.2.3.3 Display camera views on PC : It is very inconvenience that Administrator can only monitor the view of camera through recorded file. By displaying camera view immediately, Administrator can monitor home.

| No.           | UC19                                                                 |
|---------------|----------------------------------------------------------------------|
| Use-case      | Display camera views on PC                                           |
| Primary-actor | Administrator, Homeowner                                             |
| Goal-in       | When camera is working, Administrator, Homeowner can see each camera |
| context       | views on PC.                                                         |
|               | Camera must be connected to inside/outside house.                    |
| Precondition  | Administrator, Homeowner must enter correct Id/Password.             |
|               | Camera's condition is good and activate.                             |

| Trigger      | Owner want to see thumbnail view each camera.                                             |  |  |
|--------------|-------------------------------------------------------------------------------------------|--|--|
|              | 1. Administrator, Homeowner logins safehome successfully.                                 |  |  |
|              | 2. When user-interface is shown, Click view camera.                                       |  |  |
|              | 3. Then 4 camera view is shown.                                                           |  |  |
| Scenario     | 4. If Administrator, Homeowner wants to see another view click $\lhd$ or $\triangleright$ |  |  |
|              | 5. If Administrator, Homeowner wants to see detailed view, click the                      |  |  |
|              | camera.                                                                                   |  |  |
| Exception    | 1. If next page is not existed, $\lhd$ or $\triangleright$ is not working.                |  |  |
|              | 2. Pages is constructed cycle. Ex) 1▷2▷3▷1▷2▷3                                            |  |  |
| Priority     | highest                                                                                   |  |  |
| Open issue   | 1. Which one is better all camera's view is in one page OR divide to                      |  |  |
|              | several page.                                                                             |  |  |
| Connected UI | UI2,UI3,UI41 Swimlane Diagram <u>4.3.4</u>                                                |  |  |

3.2.3.4 Selectively record camera output digitally : By recording, Administrator can monitor when Administrator are not in front of pc. From this, Administrator can prevent or catch from thief.

| No.           | UC20                                                                     |  |
|---------------|--------------------------------------------------------------------------|--|
| Use-case      | Selectively record camera output digitally                               |  |
| Primary-actor | Administrator                                                            |  |
| Goal-in       | Administrator can record selected camera view.                           |  |
| context       | Administrator can record selected camera view.                           |  |
|               | Camera must be connected to inside/outside house.                        |  |
| Precondition  | Administrator must enter correct Id/Password.                            |  |
| Frecondition  | Camera's condition is good and activate.                                 |  |
|               | Data capacity is enough to save the record file.                         |  |
| Trigger       | Owner want to record the view                                            |  |
|               | 1. Administrator logins safehome successfully.                           |  |
|               | 2. When user-interface is shown, Click view camera.                      |  |
|               | 3. Select camera Administrator wants to record                           |  |
|               | 4. When Administrator clicks camera, Administrator can see recoding      |  |
| Scenario      | button right-bottom side                                                 |  |
|               | 5. When Button is "Recording On", camera is working record.              |  |
|               | 6. When Button is "Recording Off". Camera is not working record.         |  |
|               | 7. Administrator can change the state of recording, Click the "Recording |  |
|               | On" or "Recording off" button.                                           |  |
| Exception     | 1. When record is working, if data capacity is not enough to save file,  |  |

|              | quit record and sa                                                   | ave file.        |       |
|--------------|----------------------------------------------------------------------|------------------|-------|
| Priority     |                                                                      | medium           |       |
|              | 1. Should we make reservation of record? When Administrator wants to |                  |       |
| Open issue   | record specific time, what should we do                              |                  |       |
| Connected UI | UI41,UI3,UI5,UI6                                                     | Swimlane Diagram | 4.3.5 |

3.2.3.5 Replay camera output : By replaying the recorded file, Administrator can monitor the situation that Administrator couldn't monitor.

| No.           | UC21                                                                   |  |  |
|---------------|------------------------------------------------------------------------|--|--|
| Use-case      | Replay camera output                                                   |  |  |
| Primary-actor | Administrator                                                          |  |  |
| Goal-in       | Show record file on PC.                                                |  |  |
| context       |                                                                        |  |  |
| Precondition  | Administrator must enter correct Id/Password.                          |  |  |
| Precondition  | File is not broken.                                                    |  |  |
| Trigger       | Administrator wants to see record file.                                |  |  |
|               | 1. Administrator logins safehome successfully.                         |  |  |
|               | 2. When user-interface is shown, Click view camera.                    |  |  |
| Scenario      | 3. Click Check Record in down side.                                    |  |  |
|               | 4. Administrator can see file name, Camera name, Start Time, End Time. |  |  |
|               | 5. If Administrator wants to see record file, Click the name of file.  |  |  |
| Exception     |                                                                        |  |  |
| Priority      | Medium                                                                 |  |  |
| Open issue    | 1. Can't Administrator see more than one record file concurrently?     |  |  |
| Connected UI  | UI41,UI3,UI4 Swimlane Diagram <u>4.3.6</u>                             |  |  |

3.2.3.6 Editing Camera : From this function, Administrator can add camera instruction easily. When Administrator wants to add or delete some camera. Click the button then do anything Administrator want.s

| No.           | UC22                        |
|---------------|-----------------------------|
| Use-case      | Editing Camera(Add, Remove) |
| Primary-actor | Administrator               |
| Goal-in       | To add or remove Cameras    |
| context       | to add of remove Cameras    |

| Precondition | Administrator must enter correct Id/Password.                    |  |  |
|--------------|------------------------------------------------------------------|--|--|
| Trigger      | 1. If Administrator wants to create or delete the Camera         |  |  |
|              | 1. Administrator logins safe-home successfully.                  |  |  |
|              | 2. Click button without "View Camera".                           |  |  |
| Scenario     | 3. When Administrator wants to use edit sensor, Click 🏟 button.  |  |  |
|              | 4. Administrator will jump to floor plan UI and can edit sensors |  |  |
| Exception    |                                                                  |  |  |
| Priority     | highest                                                          |  |  |
| Open issue   |                                                                  |  |  |
| Connected UI | UI41,UI3,UI5,UI6 Swimlane Diagram 4.3.7                          |  |  |

# 3.2.4 Home management(Floor Plan)

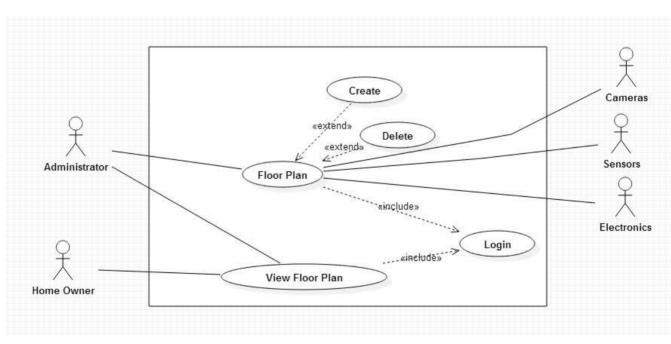

<Figure 5. Use-Case Diagram of "Home Management(Floor Plan)">

3.2.4.1 Use Floor Plan to make house : To use safe-home, Administrator must build the house's blueprint of Structure of home. So when Administrator use this system for the first time, Administrator meets floor plan page automatically.

| No.                | UC23                                                                        |  |  |
|--------------------|-----------------------------------------------------------------------------|--|--|
| Use-case           | Use floor plan to make house.                                               |  |  |
| Primary-actor      | Administrator                                                               |  |  |
| Goal-in<br>context | Through Floor Plan, make house's blueprint of Structure of home             |  |  |
| Precondition       | Administrator must enter correct Id/Password.                               |  |  |
| Trigger            | Administrator wants to make house's blueprint.                              |  |  |
|                    | 1. Administrator logins safe-home successfully.                             |  |  |
|                    | 2. When user-interface is shown, Click Floor Plan.                          |  |  |
|                    | 3. Fill in Administrator's home size.                                       |  |  |
|                    | 4. Click the first button in menu bar in the right side                     |  |  |
|                    | 5. If Administrator makes the wall, Click the wall Icons among 4 design.    |  |  |
| Scenario           | Then Click the correct position on the floor plan.                          |  |  |
|                    | 6. If Administrator makes the Door, Click the Door Icons among 4            |  |  |
|                    | design. Then Click the correct position on the floor plan.                  |  |  |
|                    | 7. If Administrator don't want to make anything, click Default. Then click  |  |  |
|                    | the correct position on the floor plan.                                     |  |  |
|                    | 8. After make Floor plan, Click "Save change".                              |  |  |
| Exception          | 1. If Administrator doesn't click "Save change", Administrator's results is |  |  |
| Exception          | not recorded.                                                               |  |  |
| Priority           | highest                                                                     |  |  |
|                    | 1. If Administrator wants to extend the home size during working floor      |  |  |
| Open issue         | plan, what should we do?                                                    |  |  |
| Connected UI       | UI41,UI7,UI8 Swimlane Diagram <u>4.4.1</u>                                  |  |  |

3.2.4.2 Use floor plan to make Electronics. : When Administrator makes a house's blueprint, Administrator must use electronic icon to indicate electronics of home. Using this function is very easy. Click Icon, then Click the position.

| No.           | UC24                                                      |  |
|---------------|-----------------------------------------------------------|--|
| Use-case      | Use floor plan to make Electronics                        |  |
| Primary-actor | Administrator                                             |  |
| Goal-in       | Through Floor Dien, make house's bloor int of Floorensies |  |
| context       | Through Floor Plan, make house's blueprint of Electronics |  |
| Precondition  | Administrator must enter correct Id/Password.             |  |
|               | Administrator made house's blueprint of Structure of home |  |
| Trigger       | Administrator wants to make house's blueprint.            |  |

| ck                                                                    |  |  |
|-----------------------------------------------------------------------|--|--|
|                                                                       |  |  |
|                                                                       |  |  |
|                                                                       |  |  |
|                                                                       |  |  |
| n                                                                     |  |  |
|                                                                       |  |  |
|                                                                       |  |  |
| 1. If Administrator doesn't click "Save change" button, result is not |  |  |
| reflected.                                                            |  |  |
| highest                                                               |  |  |
|                                                                       |  |  |
|                                                                       |  |  |
| 0                                                                     |  |  |

3.2.4.3 Create new Electronics : When Administrator uses Floor Plan, Administrator encounters that new concept of electronics is needed to indicate new things. If Administrator wants to create new electronic, click the add button and fill in the information. Then Administrator can see new icon that Administrator creates.

| No.           | UC25                                                                           |
|---------------|--------------------------------------------------------------------------------|
| Use-case      | Create new Electronics                                                         |
| Primary-actor | Administrator                                                                  |
| Goal-in       | If Administrator wants to make new electronics, Create new Electronic in safe- |
| context       | home                                                                           |
| Precondition  | Administrator must enter correct Id/Password.                                  |
|               | Administrator made house's blueprint of Structure of home                      |
| Trigger       | Administrator wants to create new electronic                                   |
|               | 1. Administrator logins safe-home successfully.                                |
| Scenario      | 2. When user-interface is shown, Click Floor Plan.                             |
|               | 3. Click the second button in menu bar in the right side.                      |

|              | 4. Click "+ Add Electronics"                                 |                                                                 |                        |  |
|--------------|--------------------------------------------------------------|-----------------------------------------------------------------|------------------------|--|
|              | 5. Fill in Name, Category, Icon and Click "Save".            |                                                                 |                        |  |
|              | 1. If the Button letter is sa                                | If the Button letter is same in another electronics, reject add |                        |  |
| Exception    | electronics.                                                 |                                                                 |                        |  |
|              | 2. If Administrator doesn't                                  | click Save button, re                                           | sult is not reflected. |  |
| Priority     | highest                                                      |                                                                 |                        |  |
| Open issue   | 1. Could the Letter of sensor be same with letter of Sensors |                                                                 |                        |  |
| Connected UI | UI41,UI7,UI9,UI10 Sv                                         | vimlane Diagram                                                 | <u>4.4.3</u>           |  |

3.2.4.4 Delete Electronics : Sometimes Administrator awakes that No more need the some electronic. To make short electronics list, Click delete button. Then click the X button.

| No.           | UC26                                                                    |  |  |
|---------------|-------------------------------------------------------------------------|--|--|
| Use-case      | Delete Electronics.                                                     |  |  |
| Primary-actor | Administrator                                                           |  |  |
| Goal-in       | Through Floor Plan, make house's blueprint of Electronics               |  |  |
| context       |                                                                         |  |  |
| Precondition  | Administrator must enter correct Id/Password.                           |  |  |
|               | Administrator made house's blueprint of Structure of home               |  |  |
| Trigger       | Administrator want to make house's blueprint.                           |  |  |
| Scenario      | 1. Administrator logins safe-home successfully.                         |  |  |
|               | 2. When user-interface is shown, Click Floor Plan                       |  |  |
|               | 3. Click the second button in menu bar in the right side.               |  |  |
|               | 4. Click "- Delete Electronics"                                         |  |  |
|               | 5. If Administrator wants to delete specific sensor, Click "X" beside   |  |  |
|               | Electronic name.                                                        |  |  |
|               | 6. Click "Save"                                                         |  |  |
| Exception     | 1. If Administrator doesn't click Save button, result is not reflected. |  |  |
| Priority      | highest                                                                 |  |  |
| Open issue    |                                                                         |  |  |
| Connected UI  | UI41,UI7,UI9,UI11 Swimlane Diagram <u>4.4.4</u>                         |  |  |

3.2.4.5 Use floor plan to make Sensor : When Administrator makes a house's blueprint, Administrator must use sensor icon to indicate your sensors of home. Using this function is very easy. Click Icon, then Click the position.

| No.           | UC27                                                                        |  |  |  |
|---------------|-----------------------------------------------------------------------------|--|--|--|
| Use-case      | Use floor plan to make Sensor                                               |  |  |  |
| Primary-actor | Administrator                                                               |  |  |  |
| Goal-in       | Through Floor Plan, make house's blueprint of Sensor                        |  |  |  |
| context       |                                                                             |  |  |  |
| Precondition  | Administrator must enter correct Id/Password.                               |  |  |  |
|               | Administrator made house's blueprint of Structure of home                   |  |  |  |
| Trigger       | Administrator want to make house's blueprint.                               |  |  |  |
|               | 1. Administrator logins safe-home successfully.                             |  |  |  |
|               | 2. When user-interface is shown, Click Floor Plan.                          |  |  |  |
|               | 3. Click the third button in menu bar in the right side                     |  |  |  |
|               | 4. If Administrator wants to put Thief, Click Thief button(T). Then Click   |  |  |  |
| Scenario      | the correct position on the floor plan.                                     |  |  |  |
|               | 5. If Administrator wants to put Water, Click Water button(W). Then Click   |  |  |  |
|               | the correct position on the floor plan.                                     |  |  |  |
|               | 6. If Administrator wants to put Fire, Click Fire button(F). Then Click the |  |  |  |
|               | correct position on the floor plan.                                         |  |  |  |
|               | 7. If Administrator wants to put Other, Click Other button(O). Then Click   |  |  |  |
|               | the correct position on the floor plan.                                     |  |  |  |
|               | 8. After make Floor plan, Click "Save change".                              |  |  |  |
|               | 1. If Administrator doesn't click "Save change" button, result is not       |  |  |  |
| Exception     | reflected.                                                                  |  |  |  |
| Priority      | highest                                                                     |  |  |  |
| Open issue    |                                                                             |  |  |  |
| Connected UI  | UI41,UI7,UI12 Swimlane Diagram 4.4.2                                        |  |  |  |

3.2.4.6 Create new Sensor : When Administrator uses Floor Plan, Administrator encounters that new concept of sensors is needed to indicate new things. If Administrator wants to create new sensor, click the add button and fill in the information. Then Administrator can see new icon that you create.

| No.           | UC28                                    |  |
|---------------|-----------------------------------------|--|
| Use-case      | Create new Sensor                       |  |
| Primary-actor | Administrator                           |  |
| Goal-in       | Create New Sensor to use in Floor plan. |  |
| context       |                                         |  |

| Precondition | Administrator must enter correct Id/Password.                           |  |  |
|--------------|-------------------------------------------------------------------------|--|--|
|              | Administrator made house's blueprint of Structure of home               |  |  |
| Trigger      | Administrator wants to create new sensor in floor plan.                 |  |  |
|              | 1. Administrator logins safe-home successfully.                         |  |  |
|              | 2. When user-interface is shown, Click Floor Plan                       |  |  |
| Scenario     | 3. Click the third button in menu bar in the right side                 |  |  |
|              | 4. Click "+ Add Sensor"                                                 |  |  |
|              | 5. Fill in Name, Category, Icon and Click "Save".                       |  |  |
|              | 1. If the Button letter or Sensor is same in another Sensor, reject add |  |  |
| Exception    | sensor.                                                                 |  |  |
|              | 2. If Administrator doesn't click Save button, result is not reflected. |  |  |
| Priority     | highest                                                                 |  |  |
| Open issue   | 1. Could the Letter of sensor be same with letter of Electronics        |  |  |
| Connected UI | UI41,UI7,UI12,UI13 Swimlane Diagram 4.4.5                               |  |  |
|              |                                                                         |  |  |

3.2.4.7 Delete no use Sensor : Sometimes Administrator awakes that No more need the some sensor. To make short sensors list, Click delete button. Then click the X button.

| No.                | UC29                                                                         |  |  |
|--------------------|------------------------------------------------------------------------------|--|--|
| Use-case           | Delete no use Sensor                                                         |  |  |
| Primary-actor      | Administrator                                                                |  |  |
| Goal-in<br>context | Through Floor Plan, make house's blueprint of Sensor                         |  |  |
| Precondition       | Administrator must enter correct Id/Password.                                |  |  |
|                    | Administrator made house's blueprint of Structure of home                    |  |  |
| Trigger            | Administrator wants to make house's blueprint.                               |  |  |
|                    | 1. Administrator logins safe-home successfully.                              |  |  |
|                    | 2. When user-interface is shown, Click Floor Plan.                           |  |  |
|                    | 3. Click the third button in menu bar in the right side                      |  |  |
| Scenario           | 4. Click "- Delete Sensor"                                                   |  |  |
|                    | 5. If Administrator wants to delete specific sensor, Click "X" beside sensor |  |  |
|                    | name.                                                                        |  |  |
|                    | 6. Click "Save"                                                              |  |  |
| Exception          | 1. If Administrator doesn't click Save button, result is not reflected.      |  |  |
| Priority           | highest                                                                      |  |  |
| Open issue         |                                                                              |  |  |
| Connected UI       | UI41,UI7,UI12,UI14 Swimlane Diagram <u>4.4.6</u>                             |  |  |

3.2.4.8 Use floor plan to make Camera : When Administrator makes a house's blueprint, Administrator must use camera icon to indicate your cameras of home. Using this function is very easy. Click Icon, then Click the position.

| No.                | UC30                                                                                                    |  |  |
|--------------------|----------------------------------------------------------------------------------------------------|--|--|
| Use-case           | Use floor plan to make Camera                                                                                                    |  |  |
| Primary-actor      | Administrator                                                                                                    |  |  |
| Goal-in<br>context | Through Floor Plan, make house's blueprint of Cameras.                                                                                                    |  |  |
| Precondition       | Administrator must enter correct Id/Password.                                                                                                    |  |  |
| Frecondition       | Administrator made house's blueprint of Structure of home                                                                                                    |  |  |
| Trigger            | Administrator wants to make house's blueprint.                                                                                                    |  |  |
| Scenario           | <ol> <li>Administrator logins safe-home successfully.</li> <li>When user-interface is shown, Click Floor Plan.</li> <li>Click the last button in menu bar in the right side</li> <li>If Administrator wants to put Camera, Click Icon(it indicate specific camera). Then Click the correct position on the floor Plan.</li> <li>After make Floor plan, Click "Save change"</li> </ol> |  |  |
| Exception          | <ol> <li>If Administrator doesn't click "Save change" button, result is not<br/>reflected.</li> </ol>                                                                                                    |  |  |
| Priority           | highest                                                                                                    |  |  |
| Open issue         |                                                                                                    |  |  |
| Connected UI       | UI41,UI7,UI15 Swimlane Diagram <u>4.4.2</u>                                                                                                    |  |  |

3.2.4.9 Create Camera : When Administrator uses Floor Plan, Administrator encounters that new icon is needed to indicate new camera. If Administrator wanst to create new camera icon, click the add button and fill in the information. Then Administrator can see new icon that you create

| No.           | UC31                                                      |  |  |  |
|---------------|-----------------------------------------------------------|--|--|--|
| Use-case      | Create Camera                                             |  |  |  |
| Primary-actor | Administrator                                             |  |  |  |
| Goal-in       |                                                           |  |  |  |
| context       | Create Camera to use Floor Plan.                          |  |  |  |
| Precondition  | Administrator must enter correct Id/Password.             |  |  |  |
| Precondition  | Administrator made house's blueprint of Structure of home |  |  |  |

| Trigger      | Administrator wants to add new camera                                   |  |  |
|--------------|-------------------------------------------------------------------------|--|--|
|              | 1. Administrator logins safe-home successfully.                         |  |  |
|              | 2. When user-interface is shown, Click Floor Plan.                      |  |  |
| Scenario     | 3. Click the last button in menu bar in the right side                  |  |  |
|              | 4. Click "+ Add Camera" button.                                         |  |  |
|              | 5. Then, if Add camera page, Fill in name and Click Save button.        |  |  |
| Evention     | 1. If camera's name is existed in list, reject the result.              |  |  |
| Exception    | 2. If Administrator doesn't click Save button, result is not reflected. |  |  |
| Priority     | highest                                                                 |  |  |
| Open issue   | 1. Is it possible that Administrator only have one camera icon? Is it   |  |  |
|              | better to make more icon to distinguish cameras.                        |  |  |
| Connected UI | UI41,UI7,UI15,UI16 Swimlane Diagram <u>4.4.7</u>                        |  |  |

3.2.4.10 Delete Camera : Sometimes Administrator awakes that No more need the some cameras. To make short cameras list, Click delete button. Then click the X button.

| No.           | UC32                                                                    |  |  |  |
|---------------|-------------------------------------------------------------------------|--|--|--|
| Use-case      | Delete Camera                                                           |  |  |  |
| Primary-actor | Administrator r                                                         |  |  |  |
| Goal-in       | Delate specific Camera in Floor Plan                                    |  |  |  |
| context       | Delete specific Camera in Floor Plan.                                   |  |  |  |
| Precondition  | Administrator must enter correct Id/Password.                           |  |  |  |
| Precondition  | Administrator made house's blueprint of Structure of home               |  |  |  |
| Trigger       | Administrator wants to delete no use camera                             |  |  |  |
|               | 1. Administrator logins safe-home successfully.                         |  |  |  |
|               | 2. When user-interface is shown, Click Floor Plan.                      |  |  |  |
| Scenario      | 3. Click the last button in menu bar in the right side                  |  |  |  |
|               | 4. Click "- Camera"                                                     |  |  |  |
|               | 5. Click "X" button to delete camera, and Click "save" button.          |  |  |  |
| Exception     | 1. If Administrator doesn't click Save button, result is not reflected. |  |  |  |
| Priority      | highest                                                                 |  |  |  |
| Open issue    |                                                                         |  |  |  |
| Connected UI  | UI41,UI7,UI15,UI17 Swimlane Diagram <u>4.4.8</u>                        |  |  |  |

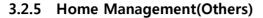

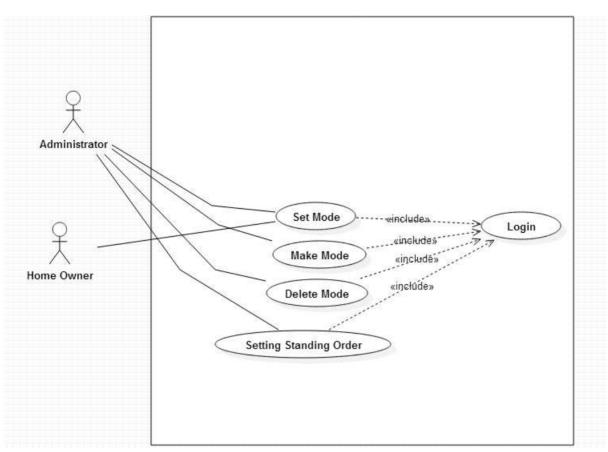

<Figure 6. Use-Case Diagram of "Home Management(Others)">

3.2.5.1 Set/make mode(vacation mode, Travel mode etc) : During vacation or Travel, by setting all device of activity, Administrator controls sensor and electronics. For example, By turning on and off at random time gap, the system can make phantom people in house. Also system can control the heating and air conditioning system

| No.           | UC33                                                                          |  |  |
|---------------|-------------------------------------------------------------------------------|--|--|
| Use-case      | Set/make mode(vacation mode, Travel mode etc)                                 |  |  |
| Primary-actor | Administrator, Homeowner                                                      |  |  |
| Goal-in       | Set the specific mode that is set sensor's condition such as Vacation mode or |  |  |
| context       | Travel mode                                                                   |  |  |
| Precondition  | Administrator, Homeowner must enter correct Id/Password.                      |  |  |
|               | All sensor's condition is good.                                               |  |  |
| Trigger       | Administrator wants to make mode for specific situation.                      |  |  |

|              | Administrator, Homeowner wants to use specific mode.                      |  |
|--------------|---------------------------------------------------------------------------|--|
|              | 1. Administrator logins safe-home successfully.                           |  |
|              | 2. When user-interface is shown, Click Home management.                   |  |
|              | 3. Click Set Mode button.                                                 |  |
|              | 4. If Administrator, Homeowner want to use specific mode, Click the       |  |
|              | name of mode.                                                             |  |
| Scenario     | 5. If Administrator wants to create new mode, Click + Add Mode            |  |
|              | 5.1 enter mode name, Comment for information.                             |  |
|              | 5.2 Then, Click "Press button" for set sensor's condition.                |  |
|              | 5.3 Check the Enable or Disable box about each sensor. Then click         |  |
|              | enter                                                                     |  |
|              | 5.4 if Administrator checks all requirement, click enter button.          |  |
|              | 1. If Administrator doesn't fill in information, reject the enter.        |  |
| Exception    | 2. Homeowner can only use the set mode. Homeowner can't make the          |  |
|              | mode.                                                                     |  |
| Priority     | Medium                                                                    |  |
| Open issue   | 1. Should we set the maximum number of mode?                              |  |
| Connected UI | UI2,UI23,UI24,UI26,UI27,UI41 Swimlane Diagram <u>4.5.1</u> , <u>4.5.2</u> |  |
|              |                                                                           |  |

3.2.5.2 Delete mode(vacation mode, Travel mode etc) : Delete the useless mode. If many mode in list, it is very inconvenience to deal with the mode list.

| No.           | UC34                                                         |  |  |  |
|---------------|--------------------------------------------------------------|--|--|--|
| Use-case      | Delete mode(vacation mode, Travel mode etc)                  |  |  |  |
| Primary-actor | Administrator                                                |  |  |  |
| Goal-in       | Delete useless mode.                                         |  |  |  |
| context       | Make the mode list shortly and clearly.                      |  |  |  |
| Precondition  | Administrator must enter correct Id/Password.                |  |  |  |
| Precondition  | All sensor's condition is good.                              |  |  |  |
| Trigger       | Administrator wants to delete useless mode                   |  |  |  |
|               | 1. Administrator logins safe-home successfully.              |  |  |  |
|               | 2. When user-interface is shown, Click Home management.      |  |  |  |
| Scenario      | 3. Click Set Mode button.                                    |  |  |  |
|               | 4. Click "- Delete Mode"                                     |  |  |  |
|               | 5. Click "x" button beside mode Administrator want to delete |  |  |  |
| Exception     |                                                              |  |  |  |
| Priority      | highest                                                      |  |  |  |

| Open issue   |                |                  |              |
|--------------|----------------|------------------|--------------|
| Connected UI | UI41,UI23,UI25 | Swimlane Diagram | <u>4.5.3</u> |

3.2.5.3 Standing Order : To use this function, Administrator can Subscribe or not subscribe the Standing Orders easily. If Administrator does not want to subscribe, click the button to change the subscription's state. The important thing is company's phone number is correct.

| No.                | UC35                                                                                                    |  |  |
|--------------------|----------------------------------------------------------------------------------------------------|--|--|
| Use-case           | Standing Order                                                                                                    |  |  |
| Primary-actor      | Administrator                                                                                                    |  |  |
| Goal-in<br>context | Subscribe or Not subscribe the Standing Orders easily.                                                                                                    |  |  |
| Precondition       | Administrator must enter correct Id/Password.<br>Administrator fills in the correct information.                                                                                                    |  |  |
| Trigger            | Administrator wants to change Standing Order.                                                                                                    |  |  |
| Scenario           | <ol> <li>Administrator logins safe-home successfully.</li> <li>When user-interface is shown, Click Home management.</li> <li>Click Standing orders.</li> <li>If Administrator don't want to Standing Order, click "Want Subscribe"<br/>so make "Want Not Subscribe"</li> <li>If Administrator wants to Standing Order, click "Want Not Subscribe"<br/>so make "Want Subscribe"</li> </ol> |  |  |
| Exception          | <ol> <li>The important thing is company's phone number is correct.</li> <li>Homeowner can only see the state of Standing Orders. Homeowner can't change state of Standing Orders.</li> </ol>                                                                                                    |  |  |
| Priority           | Medium                                                                                                    |  |  |
| Open issue         | 1. What are we do if the company's phone number is changed.                                                                                                    |  |  |
| Connected UI       | UI41,UI23,UI28 Swimlane Diagram <u>4.5.4</u>                                                                                                    |  |  |

3.2.5.4 Add Standing Order : If Administrator subscribes new Standing Order, Administrator makes new Standing Order button.

| No.           | UC36                        |
|---------------|-----------------------------|
| Use-case      | Add Standing Order          |
| Primary-actor | Administrator               |
| Goal-in       | Add the new Standing Orders |

| context      |                                                                        |  |  |
|--------------|------------------------------------------------------------------------|--|--|
| Precondition | Administrator must enter correct Id/Password.                          |  |  |
|              | Administrator fills in the correct information.                        |  |  |
| Trigger      | Administrator wants to add new standing order                          |  |  |
|              | 1. Administrator logins safe-home successfully.                        |  |  |
|              | 2. When user-interface is shown, Click Home management.                |  |  |
| Scenario     | 3. Click Standing orders.                                              |  |  |
| Scenario     | 4. If Administrator wants to add new type Standing Order, Click "+ Add |  |  |
|              | New"                                                                   |  |  |
|              | 5. Fill in Order Name, Telephone number, E-mail then Click enter.      |  |  |
| Exception    | 1. If new name is same with existed Standing order in list, reject the |  |  |
| Exception    | results and require the change.                                        |  |  |
| Priority     | highest                                                                |  |  |
| Open issue   |                                                                        |  |  |
| Connected UI | UI41,UI23,UI28,UI29 Swimlane Diagram <u>4.5.5</u>                      |  |  |

3.2.5.5 Delete Standing Order : If owner decided that he never subscribe specific Standing Order, then delete it to make list shortly and clearly

| No.           | UC37                                                           |                  |              |
|---------------|----------------------------------------------------------------|------------------|--------------|
| Use-case      | Delete Standing Order                                          |                  |              |
| Primary-actor | Administrator                                                  |                  |              |
| Goal-in       | delete the Standing Orders                                     |                  |              |
| context       | make list shortly and clearly                                  |                  |              |
| Precondition  | Administrator must enter correct Id/Password.                  |                  |              |
| Precondition  | Administrator fills in the correct information.                |                  |              |
| Trigger       | Administrator wants to delete Standing Order                   |                  |              |
|               | 1. Administrator logins safe-home successfully.                |                  |              |
|               | 2. When user-interface is shown, Click Home management.        |                  |              |
| Scenario      | 3. Click Standing orders.                                      |                  |              |
|               | 4. Click "- Delete"                                            |                  |              |
|               | 5. Click "x" button beside mode Administrator wants to delete. |                  |              |
| Exception     |                                                                |                  |              |
| Priority      | highest                                                        |                  |              |
| Open issue    |                                                                |                  |              |
| Connected UI  | UI41,UI23,UI28,UI30                                            | Swimlane Diagram | <u>4.5.6</u> |

#### 3.2.6 Administration Menu

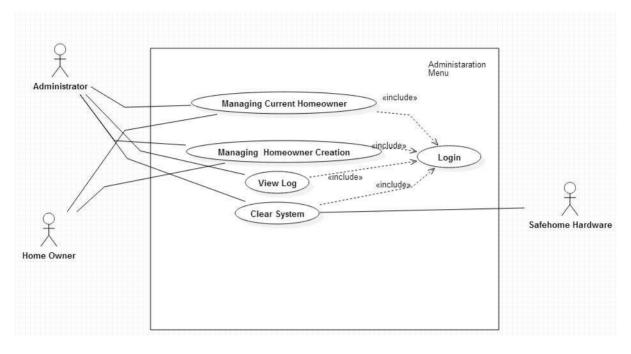

<Figure 7. Use-Case Diagram of "Administration Menu">

3.2.6.1 Managing Current Homeowner: Sometimes, Administrator forget how many homeowners exist in Administrator's System. Also Administrator may want to delete some Homeowner. This function can delete homeowner and check homeowner.

| No.                | UC38                                                                 |  |  |
|--------------------|----------------------------------------------------------------------|--|--|
| Use-case           | Managing Current Homeowner                                           |  |  |
| Primary-actor      | Administrator                                                        |  |  |
| Goal-in<br>context | Check all of Homeowners.                                             |  |  |
|                    | If Administrator wants to delete specific Homeowner, Delete specific |  |  |
|                    | Homeowner.                                                           |  |  |
| Precondition       | Administrator must enter correct Id/Password.                        |  |  |
| Trigger            | Administrator wants to delete or check homeowner.                    |  |  |
| Scenario           | 1. Administrator logins safe-home successfully.                      |  |  |
|                    | 2. When user-interface is shown, Click Administration Menu.          |  |  |
|                    | 3. Click Managing Home Owners.                                       |  |  |
|                    | 4. Administrator can check account of Homeowners in Current User.    |  |  |

|                                                                | 5. If Administrator wants to delete some Homeowners, Click the 'X'            |                                      |  |  |
|----------------------------------------------------------------|-------------------------------------------------------------------------------|--------------------------------------|--|--|
|                                                                | button besides the nam                                                        | button besides the name of Homeowner |  |  |
|                                                                | 6. After managing Homeowner, Click 'Save' button.                             |                                      |  |  |
| 1. If no Homeowner is existed, then "No Homeowners" is shown t |                                                                               |                                      |  |  |
| Exception                                                      | Administrator.                                                                |                                      |  |  |
|                                                                | 2. If Administrator doesn't click 'Save' button, results are not reflected to |                                      |  |  |
|                                                                | the system.                                                                   |                                      |  |  |
| Priority                                                       | medium                                                                        |                                      |  |  |
| Open issue                                                     |                                                                               |                                      |  |  |
| Connected UI                                                   | UI41,UI45 Sv                                                                  | wimlane Diagram <u>4.6.1</u>         |  |  |

3.2.6.2 Managing Homeowner Creation: It's very bad idea that Homeowner creation is done without Administrator's accept. For security, if Homeowner creation happens, Administrator's accept is needed. This function is managing Homeowner creation.

| No.           | UC39                                                                          |  |  |  |
|---------------|-------------------------------------------------------------------------------|--|--|--|
| Use-case      | Managing Homeowner Creation                                                   |  |  |  |
| Primary-actor | Administrator                                                                 |  |  |  |
| Goal-in       | Administrator can handle the Homeowner creation.                              |  |  |  |
| context       | By rejecting or accepting, Administrator manage Homeowner creation.           |  |  |  |
| Precondition  | Administrator must enter correct Id/Password.                                 |  |  |  |
| Trigger       | Homeowner create ID and wait the Administrator's conclusion.                  |  |  |  |
|               | 1. Administrator logins safe-home successfully.                               |  |  |  |
|               | 2. When user-interface is shown, Click Administration Menu.                   |  |  |  |
|               | 3. Click Managing Home Owners.                                                |  |  |  |
| Scenario      | 4. Administrator can see Homeowner creation in New User.                      |  |  |  |
|               | 5. If Administrator want to accept, Click 'Accept' button.                    |  |  |  |
|               | 6. If Administrator want to reject, Click 'Reject' button.                    |  |  |  |
|               | 7. After managing Homeowner creation, Click 'Save' button.                    |  |  |  |
|               | 1. If no Homeowner creation is existed, then "No Homeowner creation"          |  |  |  |
| Exception     | is shown to Administrator.                                                    |  |  |  |
| Exception     | 2. If Administrator doesn't click 'Save' button, results are not reflected to |  |  |  |
|               | the system.                                                                   |  |  |  |
| Priority      | highest                                                                       |  |  |  |
| Open issue    |                                                                               |  |  |  |
| Connected UI  | UI41,UI45 Swimlane Diagram <u>4.6.2</u>                                       |  |  |  |

3.2.6.3 View Log : Administrator must know who use the system, and when someone use it, what is someone doing for security. By this function, Administrator can do all of thing.

| No.                                                         | UC40                                                       |                  |              |
|-------------------------------------------------------------|------------------------------------------------------------|------------------|--------------|
| Use-case                                                    | View Log                                                   |                  |              |
| Primary-actor                                               | Administrator                                              |                  |              |
| Goal-in                                                     | Check Login, Logout, User                                  |                  |              |
| context                                                     | Check What user is doing.                                  |                  |              |
| Precondition                                                | Administrator must enter correct Id/Password.              |                  |              |
| Trigger                                                     | Administrator wants to check the log of system.            |                  |              |
|                                                             | 1. Administrator logins safe-home successfully.            |                  |              |
| 2. When user-interface is shown, Click Administration Menu. |                                                            |                  | ration Menu. |
| Scenario                                                    | 3. Click View Log.                                         |                  |              |
|                                                             | 4. Then Administrator can see Login log, Change Mode log   |                  |              |
|                                                             | 5. If Administrator finish check log, Click Back button.xa |                  |              |
| Exception                                                   |                                                            |                  |              |
| Priority                                                    | highest                                                    |                  |              |
| Open issue                                                  |                                                            |                  |              |
| Connected UI                                                | UI41,UI46                                                  | Swimlane Diagram | <u>4.6.3</u> |

3.2.6.4 Clear System : If Administrator wants to clear system, Administrator fills in the HW number and Admin-Key. As a result System is initialized and Administrator can use system like first state. No data and information is remained.

| No.           | UC41                                                        |  |  |
|---------------|-------------------------------------------------------------|--|--|
| Use-case      | Clear System                                                |  |  |
| Primary-actor | Administrator                                               |  |  |
| Goal-in       | By clearing System, system state become initial state.      |  |  |
| context       | All data and information is deleted.                        |  |  |
| Precondition  | Administrator must enter correct Id/Password.               |  |  |
| Trigger       | Administrator wants to initialize the system.               |  |  |
|               | 1. Administrator logins safe-home successfully.             |  |  |
| Scenario      | 2. When user-interface is shown, Click Administration Menu. |  |  |
|               | 3. Click Clear System,                                      |  |  |
|               | 4. Fill in HW Number and Admin Key.                         |  |  |

|              | 5. If you want to initialize the system, Click Accept. |                  |       |
|--------------|--------------------------------------------------------|------------------|-------|
|              | 6. If you want to cancel the clear, Click Cancel.      |                  |       |
| Exception    |                                                        |                  |       |
| Priority     | highest                                                |                  |       |
| Open issue   |                                                        |                  |       |
| Connected UI | UI41,UI47                                              | Swimlane Diagram | 4.6.4 |

# 4. Swimlane Diagram

# 4.1 Login

## 4.1.1 Login

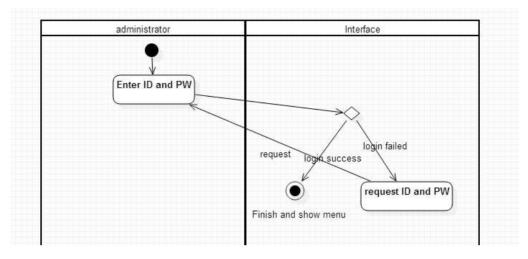

## 4.1.2 Change Information (Admin)

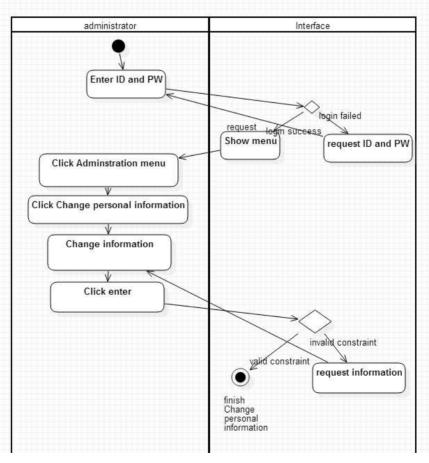

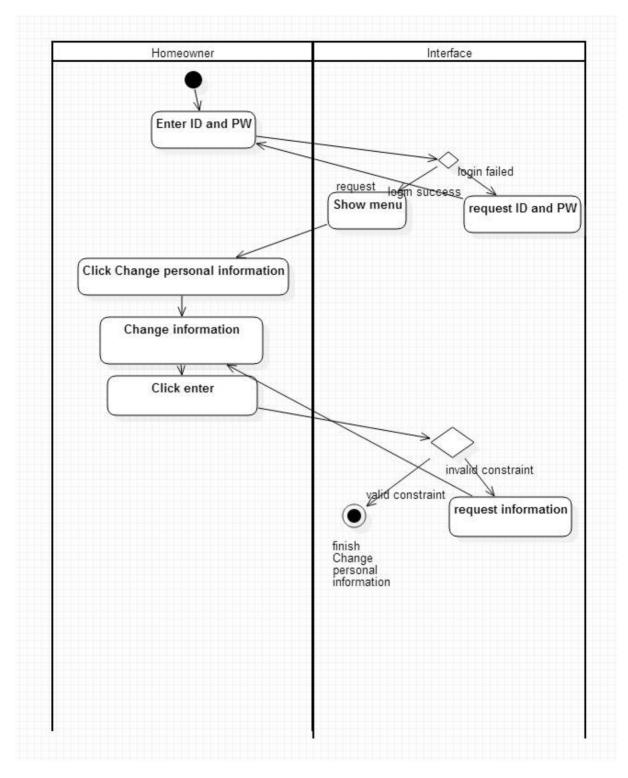

### 4.1.3 Change Information (Home Owner)

### 4.1.4 Find ID or PW

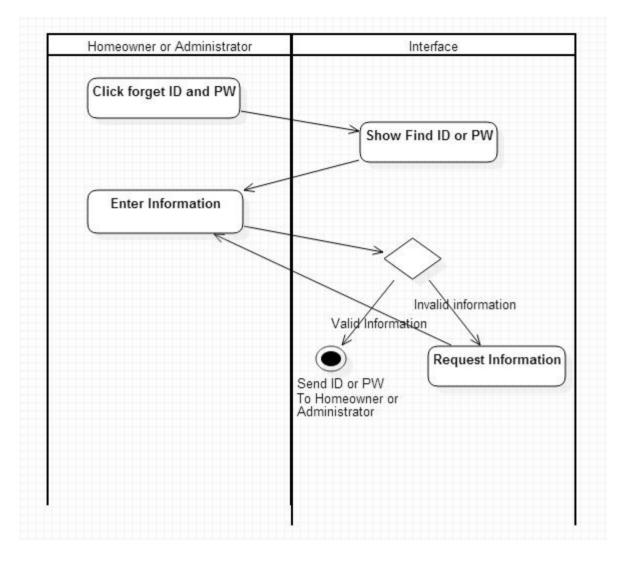

# 4.2 Home Security Function

## 4.2.1 Setting Sensor (Admin)

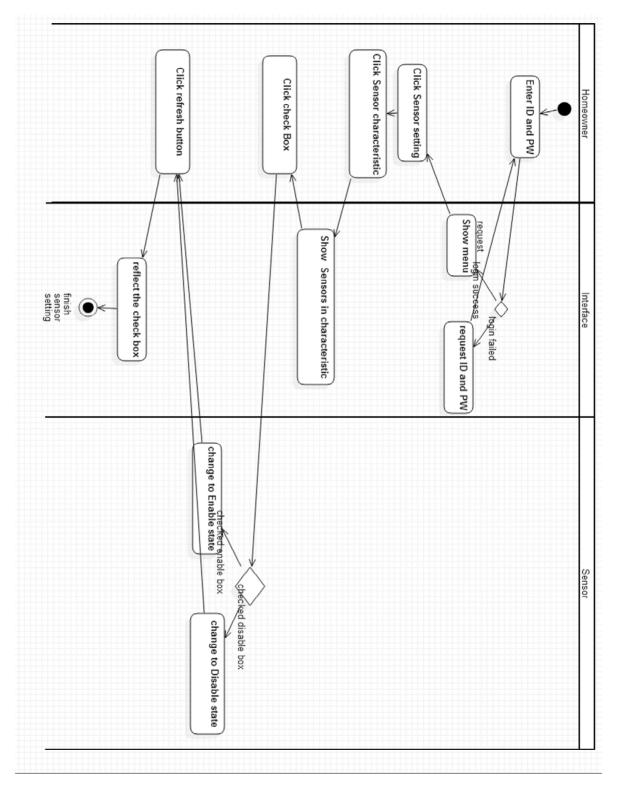

4.2.2 Setting Sensor (Home Owner)

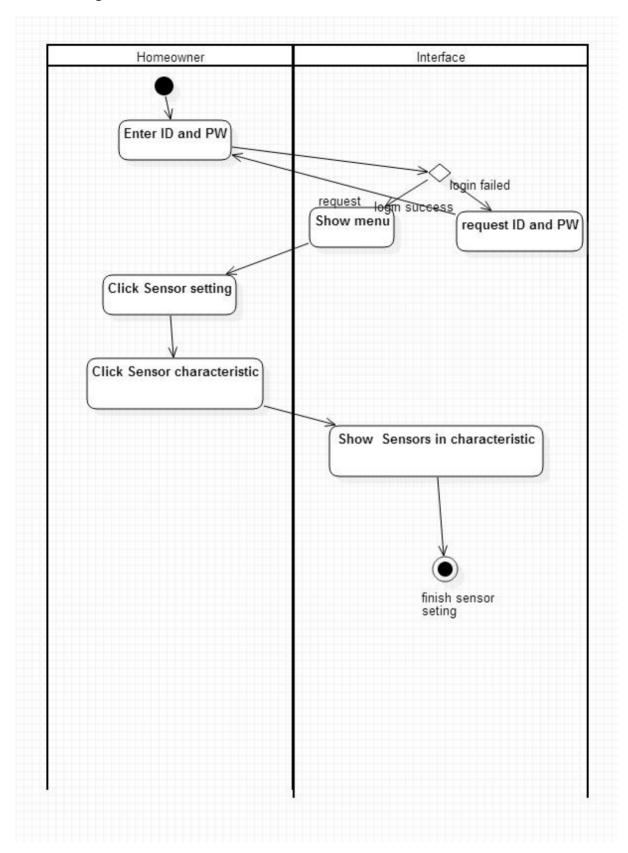

### 4.2.3 Monitoring

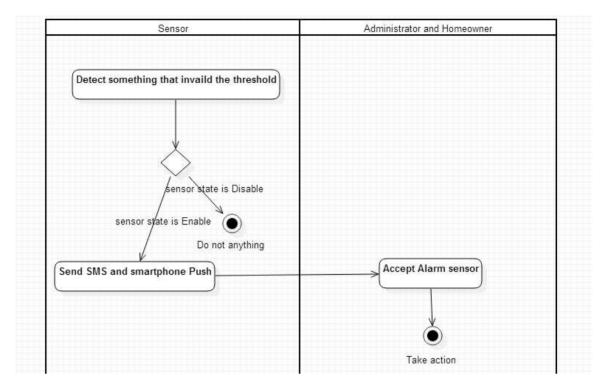

# 4.2.4 Editing Sensor

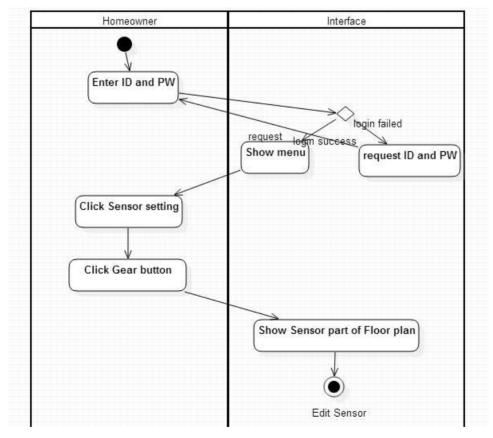

# 4.3 Home Surveillance Function

## 4.3.1 Control Camera(Panning)

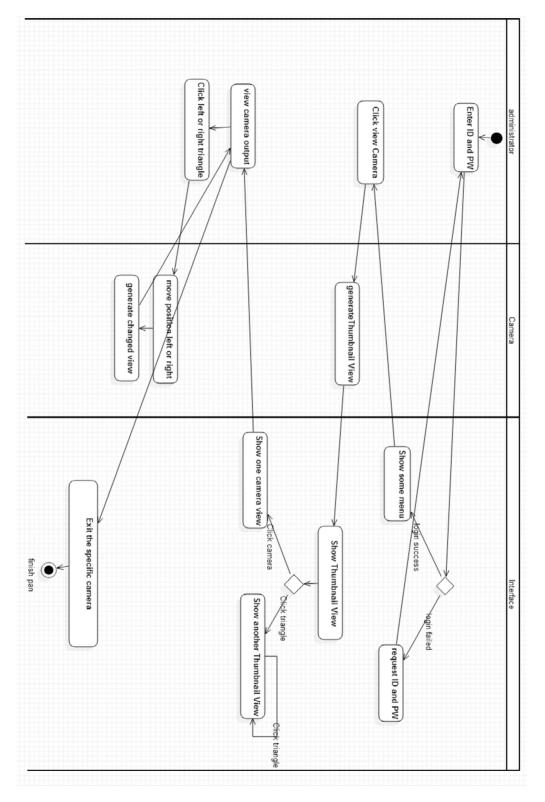

# 4.3.2 Control Camera(Tilting)

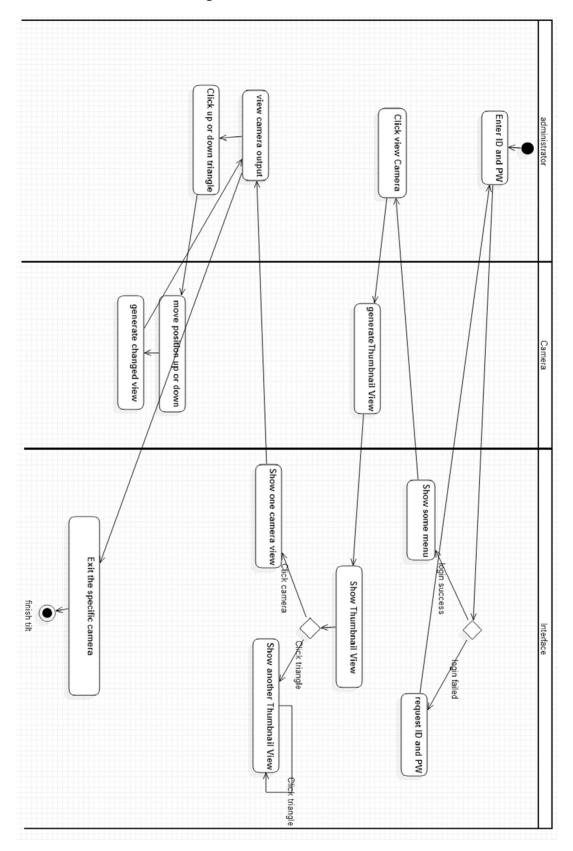

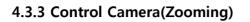

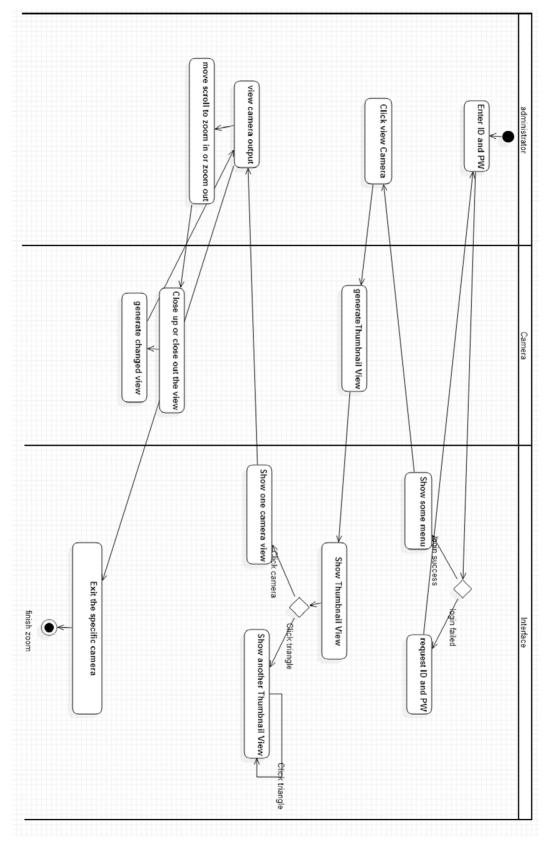

# 4.3.4 Display Camera View

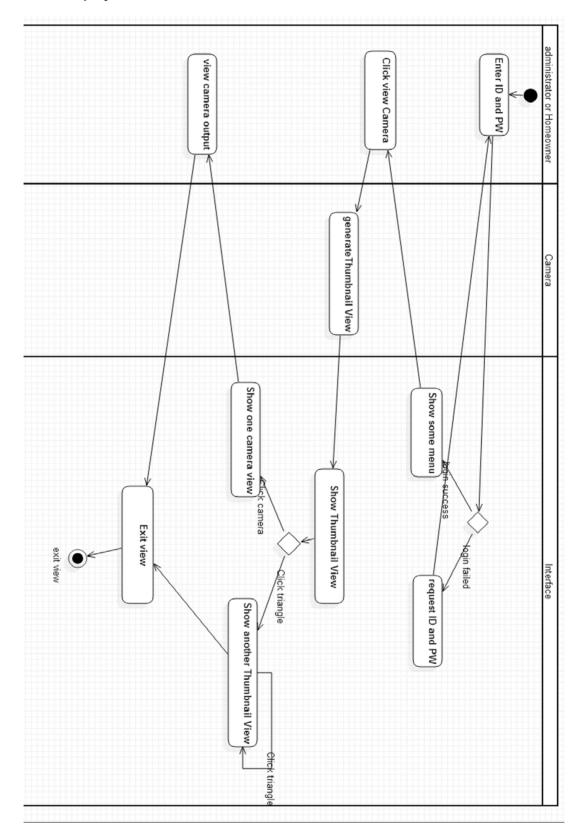

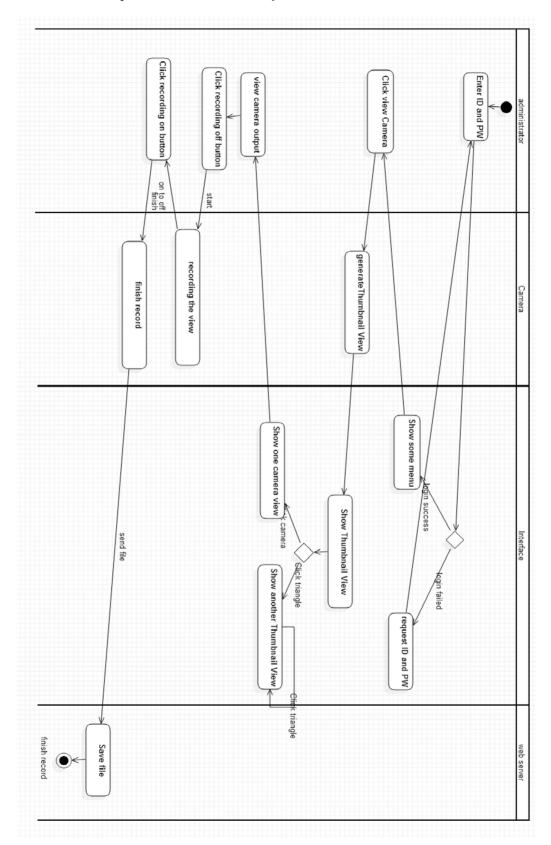

# 4.3.5 Selectively Record Camera Output

# 4.3.6 Replay Camera Output

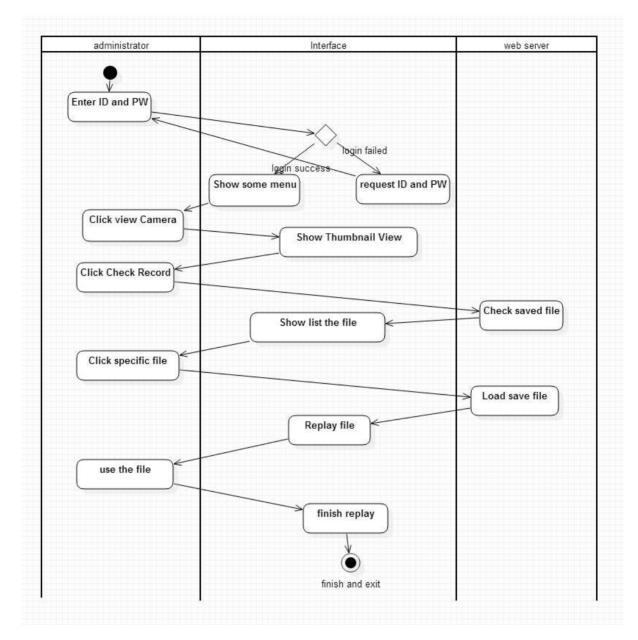

# 4.3.7 Editing Camera

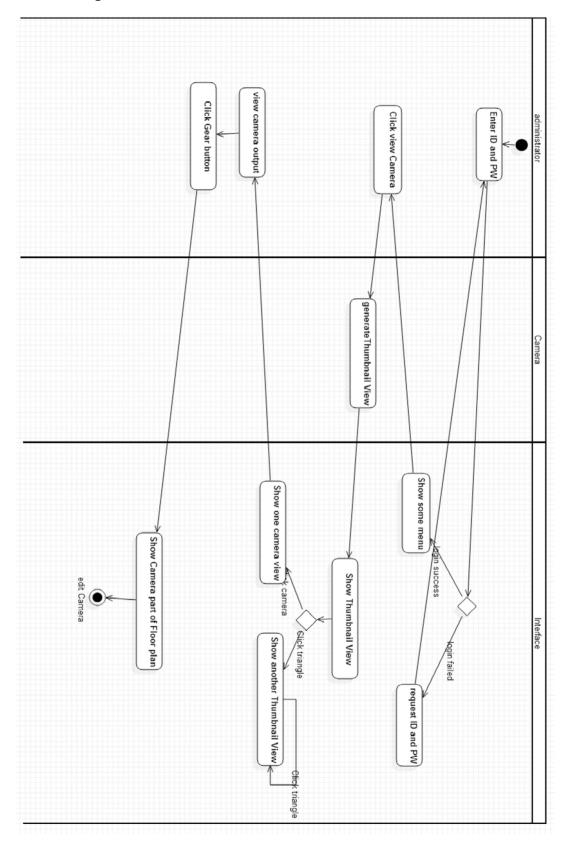

# 4.4 Home Management(Floor Plan)

### 4.4.1 Make House Floor Plan

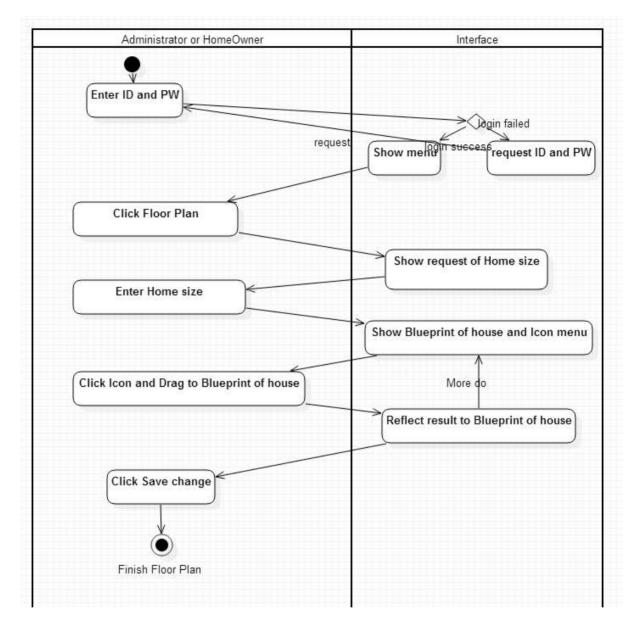

## 4.4.2 Set Electronics/Sensor/Camera

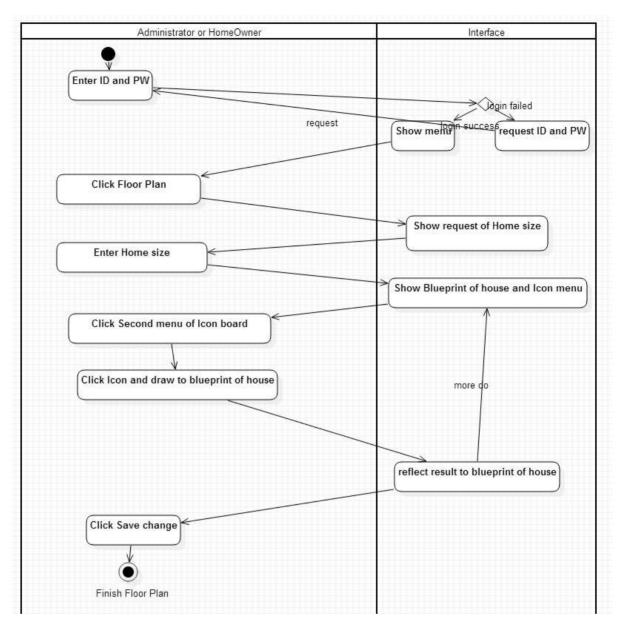

### 4.4.3 Add Electronics

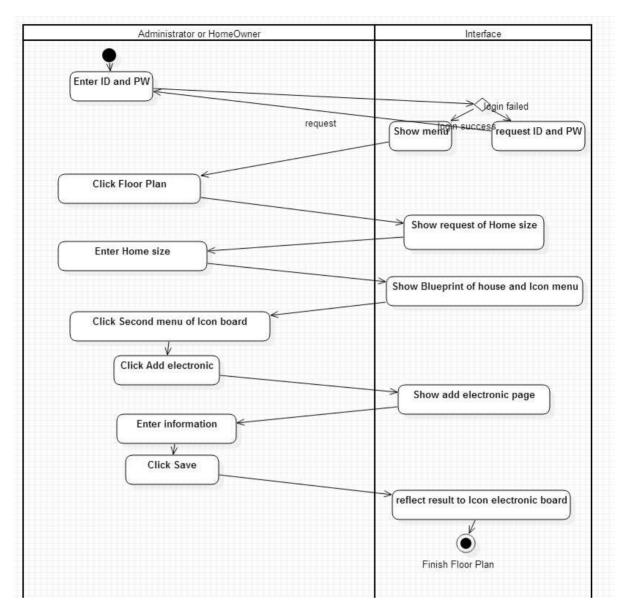

### **4.4.4 Delete Electronics**

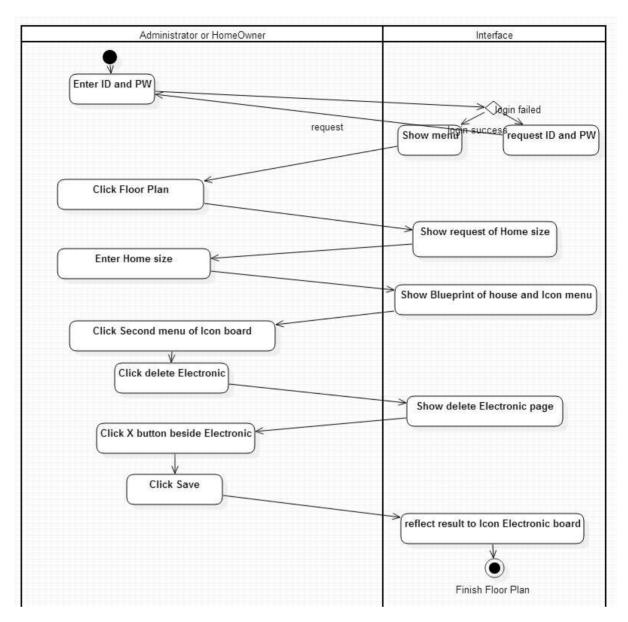

### 4.4.5 Add Sensor

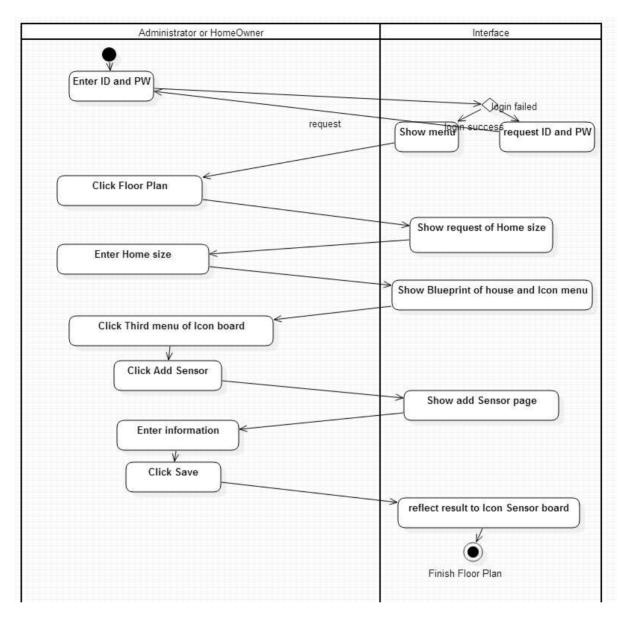

### 4.4.6 Delete Sensor

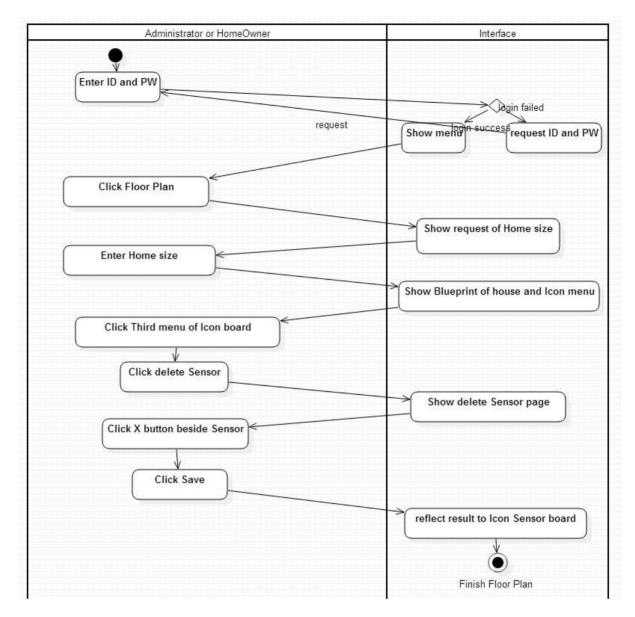

### 4.4.7 Add Camera

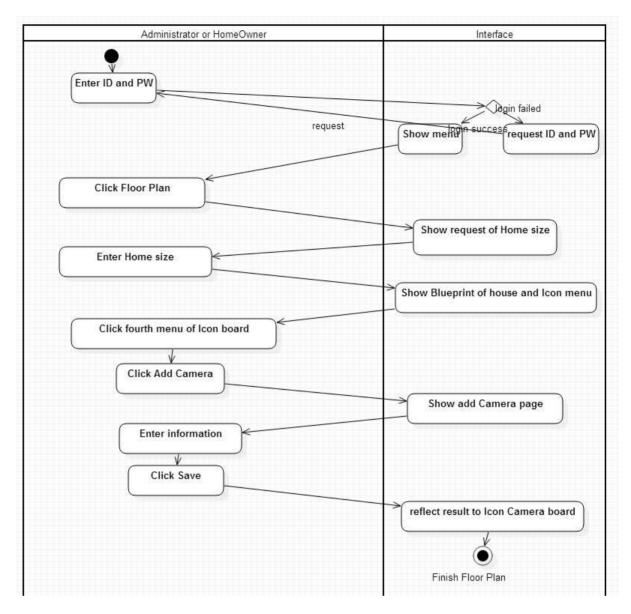

### 4.4.8 Delete Camera

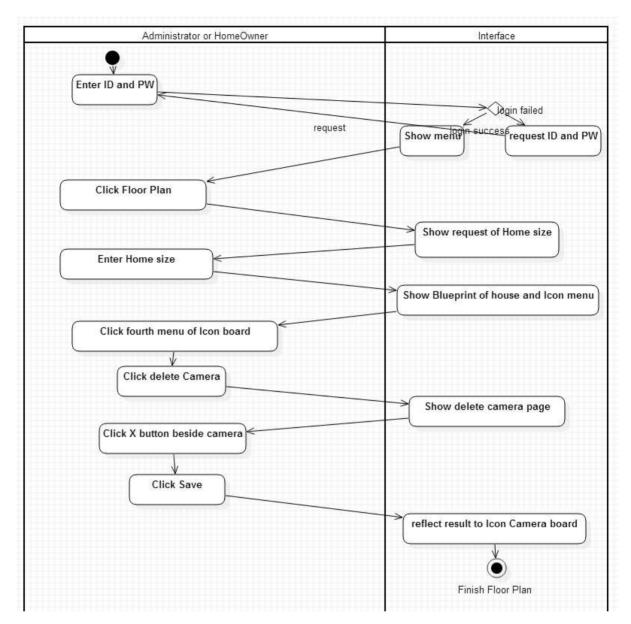

# 4.5 Home Management(Others)

#### 4.5.1 Set Mode

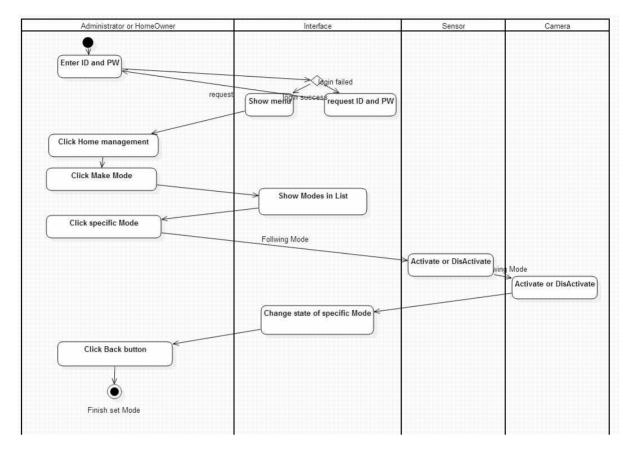

#### 4.5.2 Make Mode

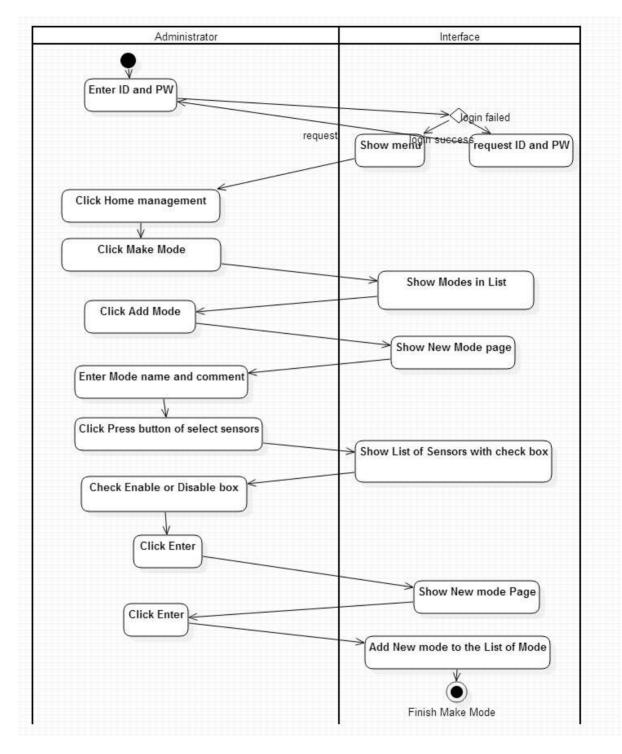

### 4.5.3 Delete Mode

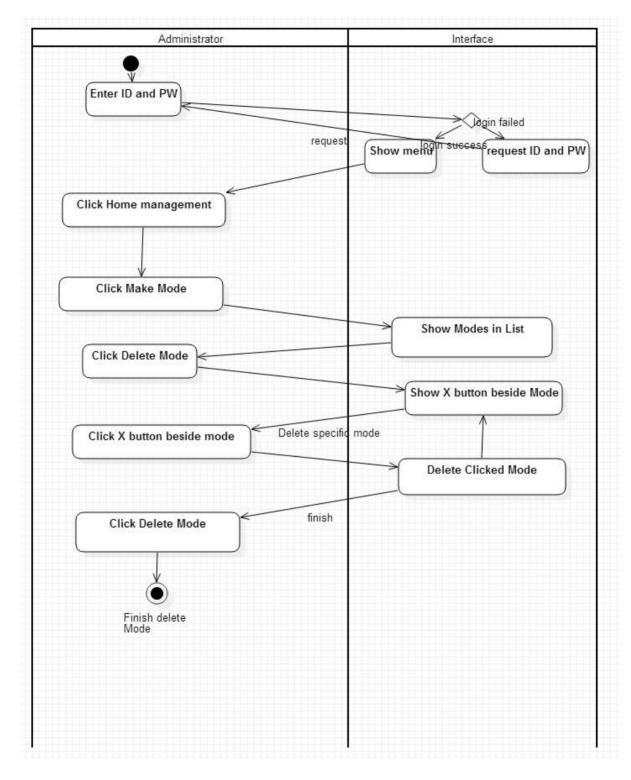

# 4.5.4 Set Standing Orders

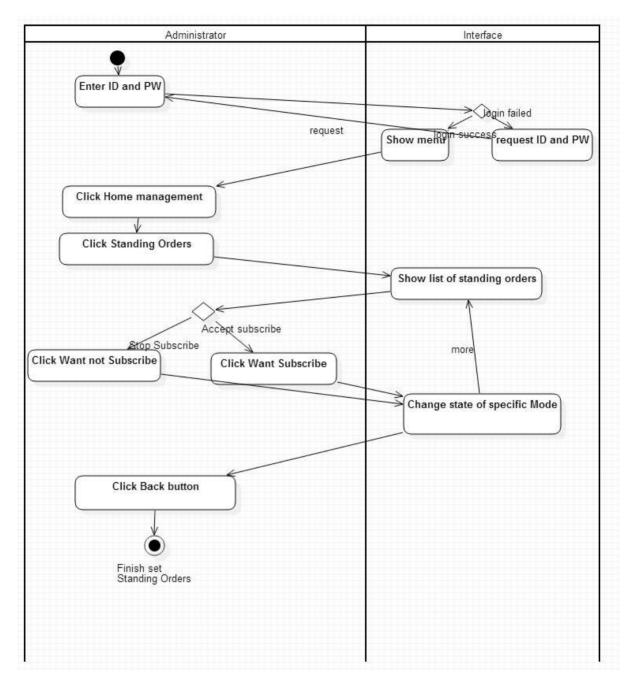

### 4.5.5 Add Standing Orders

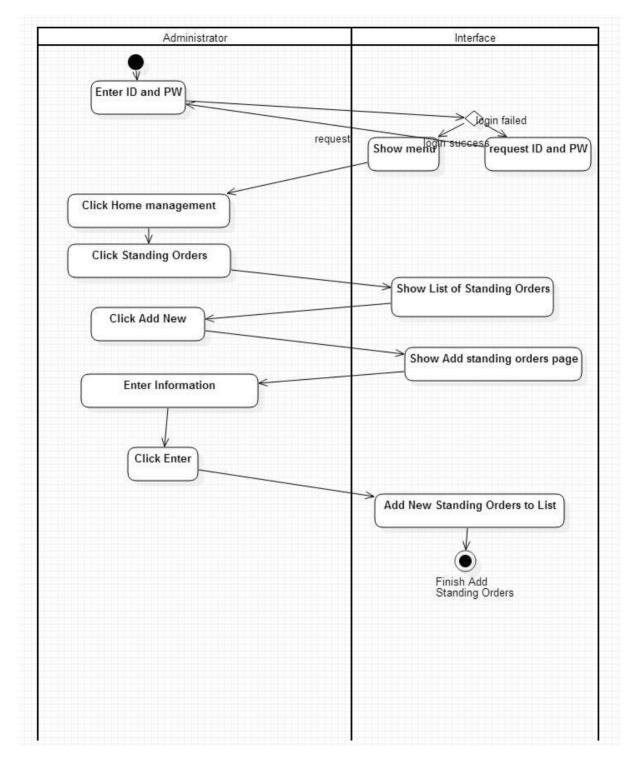

### 4.5.6 Delete Standing Orders

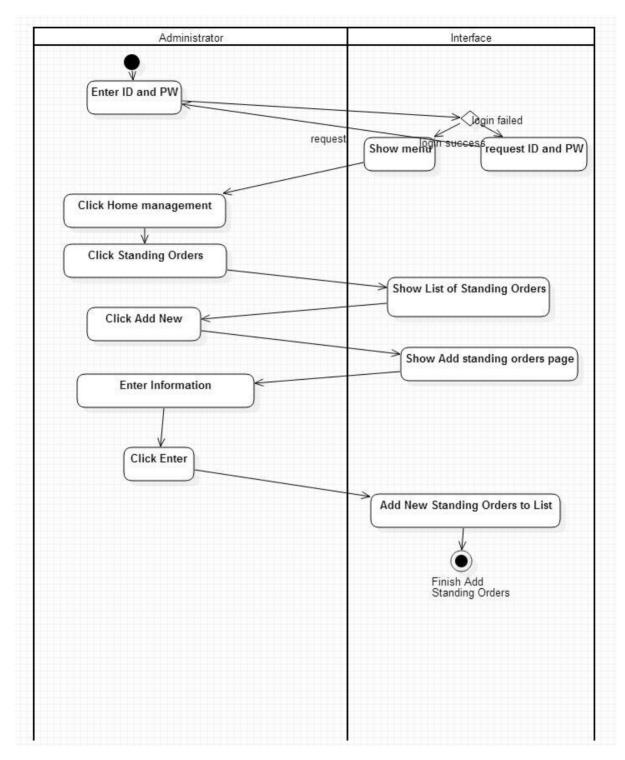

## 4.6 Administration Menu

#### 4.6.1 Managing Current Home Owner

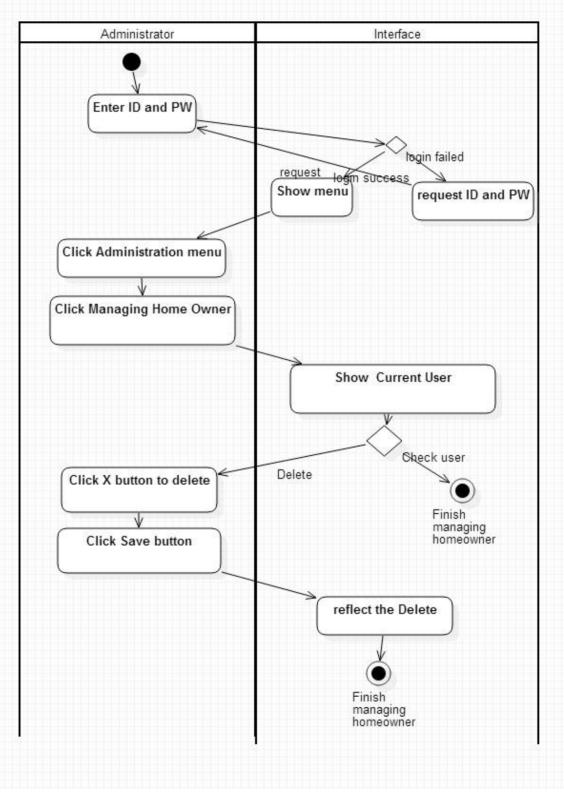

4.6.2 Managing New Home Owner

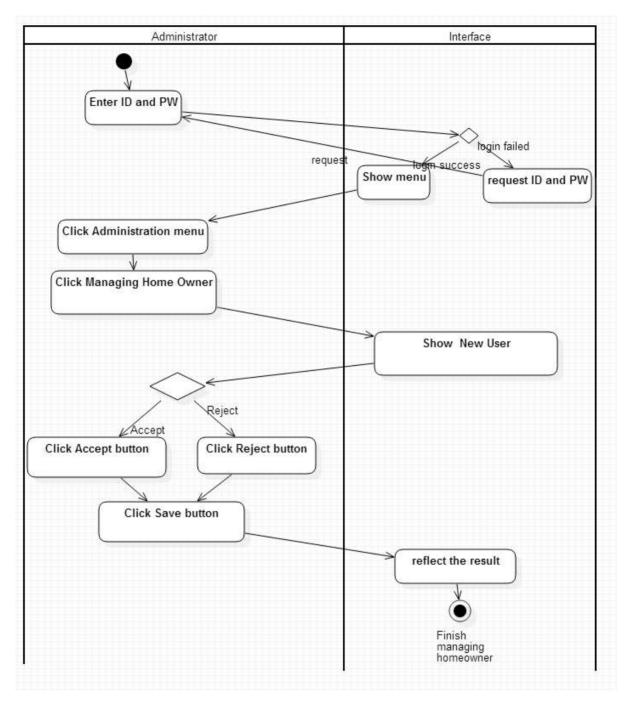

# 4.6.3 View Log

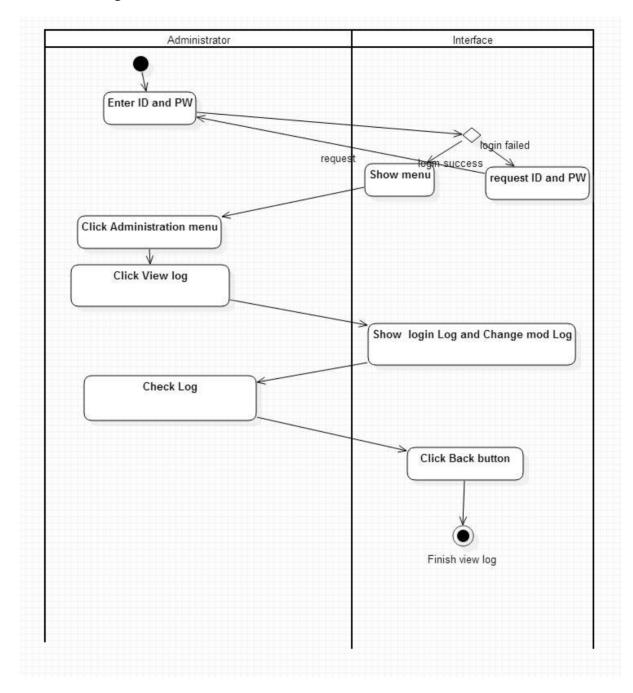

# 4.6.4 Clear System

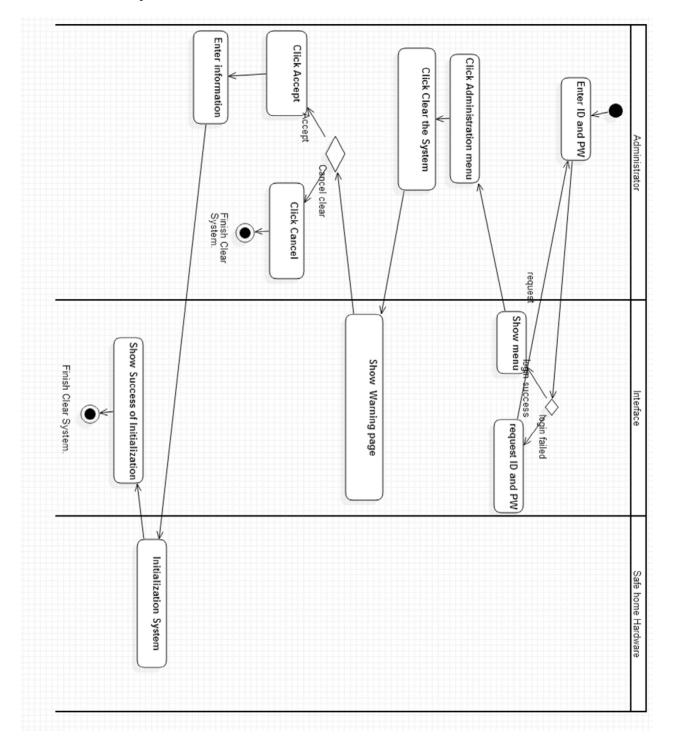

# 5. User Interface

| ( |           | LOG-IN |    |
|---|-----------|--------|----|
|   | ID        |        |    |
|   | Password1 |        |    |
|   | Password2 |        |    |
|   |           | Ent    | er |

[UI1. Login ]

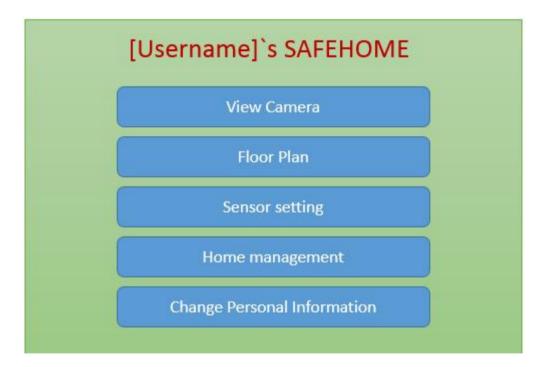

[UI2. Samehome Mainscreen ]

| _ | View Camera                                               |                                                           | C. |
|---|-----------------------------------------------------------|-----------------------------------------------------------|----|
| • | CAMERA<br>VIEW<br>Inside 1<br>Outside 1<br>CAMERA<br>VIEW | CAMERA<br>VIEW<br>Inside 2<br>Outside 2<br>CAMERA<br>VIEW |    |
|   | Check                                                     | Record                                                    | )  |

[UI3. View Camera ]

| File  | Camera    | Start Time       | End Time        |
|-------|-----------|------------------|-----------------|
| 1.avi | Inside 1  | 2015/04/24/2:31  | 2015/04/24/3:00 |
| 2.avi | Inside 2  | 2015/04/24/2:31  | 2015/04/24/3:00 |
| 3.avi | Outside 1 | 2015/04/24/2:31  | 2015/04/24/3:00 |
| 4.avi | Inside 2  | 2015/04/25/14:04 | 2015/04/25/15:0 |

[UI4. Check Record ]

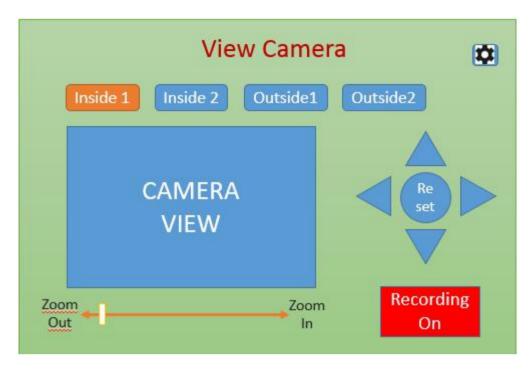

[UI5. Example of Camera, Recording is On ]

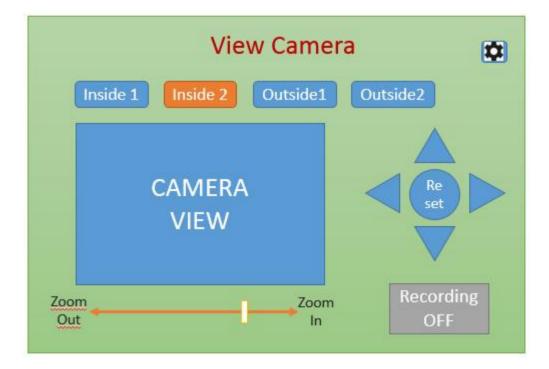

[UI6. Example of Camera, Recording is Off]

|   |       | Floor Plan          |
|---|-------|---------------------|
|   |       |                     |
|   |       |                     |
| _ |       |                     |
|   | Wri   | ite your house size |
| V | Vidth | 16                  |
| н | eight | 8                   |
|   |       | Make                |
|   |       |                     |
|   |       |                     |
|   |       |                     |
|   |       |                     |

[UI7. Make Floor Plan]

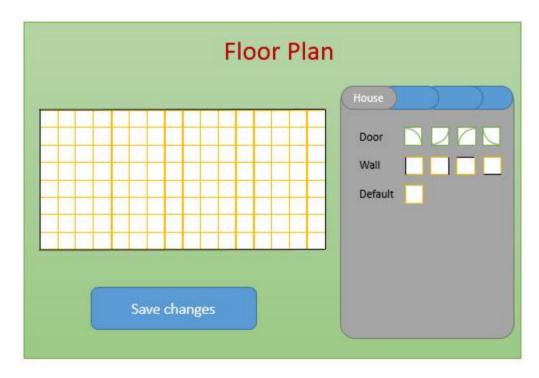

[UI8. Floor Plan, add, remove wall and door ]

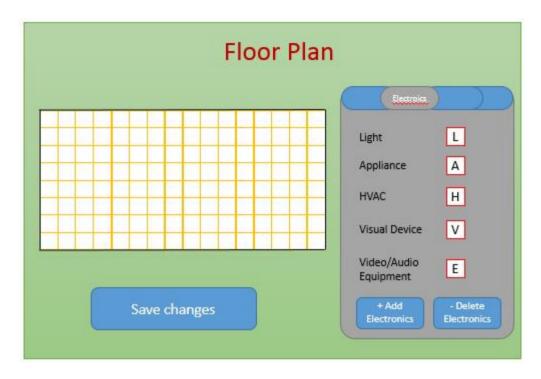

[UI9. Floor Plan, add and delete Electronics]

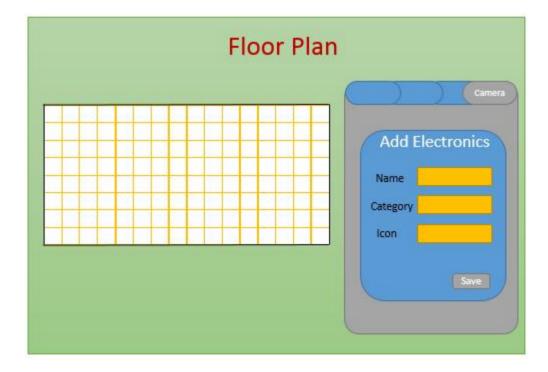

[UI10. Floor Plan, Adding Electronics Detail shot]

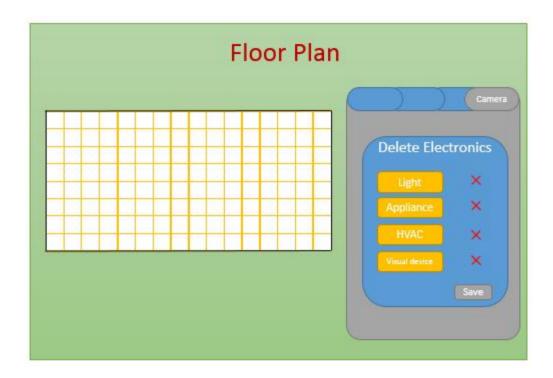

[UI11. Floor Plan, Deleting Electronics Detail shot]

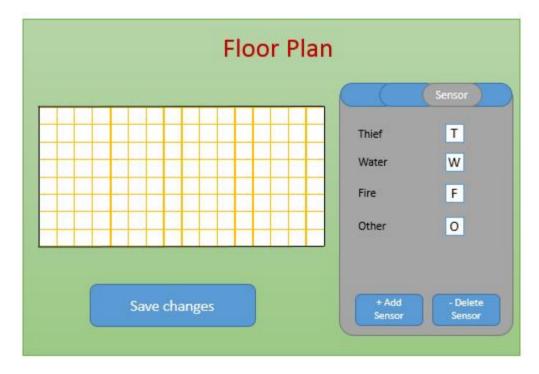

[UI12. Floor Plan, add and delete Sensor]

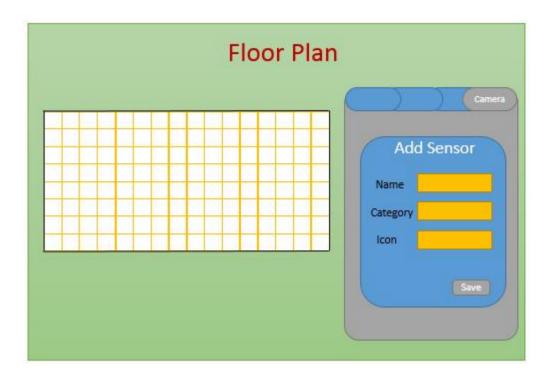

[UI13. Floor Plan, Adding Sensor Detail shot]

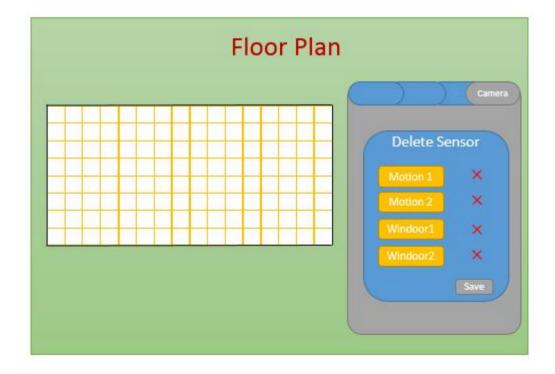

[UI14. Floor Plan, Deleting Sensor Detail shot]

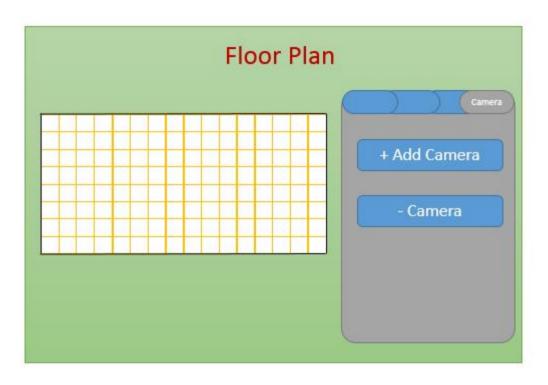

[UI15. Floor Plan, add and delete Camera]

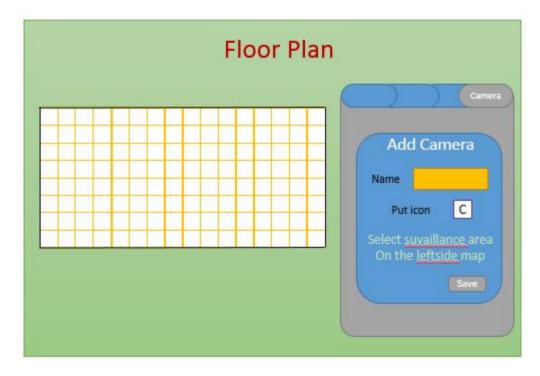

[UI16. Floor Plan, Adding Camera Detail shot]

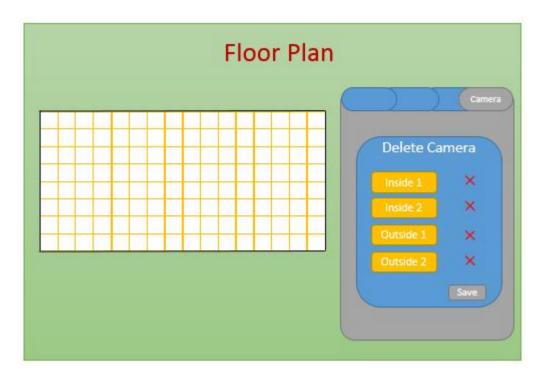

[UI17. Floor Plan, Deleting Camera Detail shot]

| Sensor setting |            |             |
|----------------|------------|-------------|
| All Thief      | Water Fire | ETC         |
| Sensor         | Enable     | Disable     |
| Motion1        | V          |             |
| Motion2        | V          |             |
| WinDoor1       | V          |             |
| WinDoor1       | V          |             |
| Flood          | V          |             |
| Water heater   | V          |             |
| Refresh        | Enable All | Disable All |

[UI18. View All sensors, Enable/Disable]

| Ser       | Sensor setting |             |  |
|-----------|----------------|-------------|--|
| All Thief | Water Fire     | ETC         |  |
| Sensor    | Enable         | Disable     |  |
| Motion1   | V              |             |  |
| Motion2   | V              |             |  |
| WinDoor1  | V              |             |  |
| WinDoor2  | V              |             |  |
|           |                |             |  |
| Refresh   | Enable All     | Disable All |  |

[UI19. View All Thief sensors, Enable/Disable]

| Sensor setting |                        |  |
|----------------|------------------------|--|
| All Thief Wa   | ter Fire ETC           |  |
| Sensor         | Enable Disable         |  |
| Flood          |                        |  |
| Water heater   |                        |  |
|                |                        |  |
|                |                        |  |
| Refresh        | Enable All Disable All |  |

[UI20. View All Water sensors, Enable/Disable]

| Se        | Sensor setting |             |  |
|-----------|----------------|-------------|--|
| All Thief | Water Fire     | ETC         |  |
| Sensor    | Enable         | Disable     |  |
| Fire      |                |             |  |
| Smoke     | V              |             |  |
| СО        | V              |             |  |
|           |                |             |  |
| Refres    | h Enable All   | Disable All |  |

[UI21. View All Fire sensors, Enable/Disable]

| Senso        | Sensor setting |             |  |
|--------------|----------------|-------------|--|
| All Thief V  | Vater Fire     | ETC         |  |
| Sensor       | Enable         | Disable     |  |
| Doggie angst | V              |             |  |
|              |                |             |  |
|              |                |             |  |
|              |                |             |  |
| Refresh      | Enable All     | Disable All |  |

[UI22. View All ETC sensors, Enable/Disable]

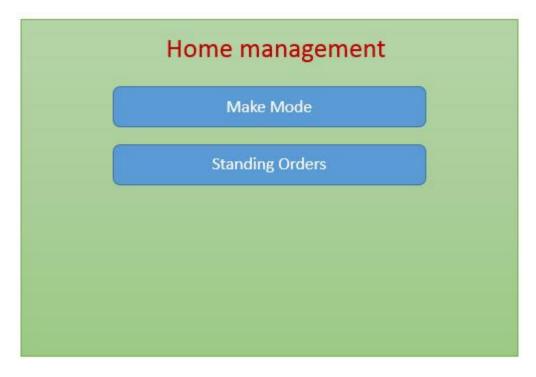

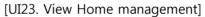

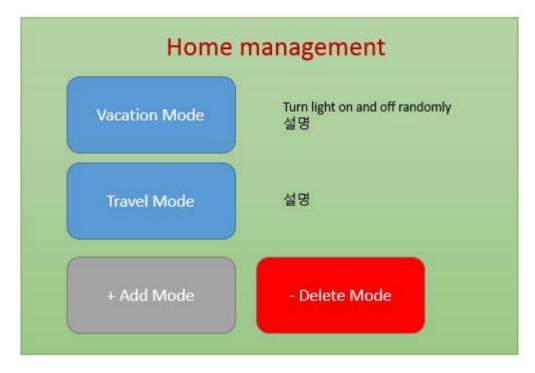

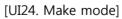

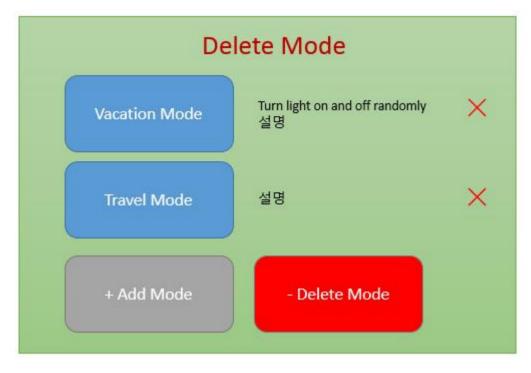

[UI25. Deleting mode]

|                                          | New Mode              |
|------------------------------------------|-----------------------|
| Mode Name<br>Comment<br>Select<br>Sensor | Press button<br>Enter |

[UI26. Adding mode]

| Sensor       | Enable | Disable |
|--------------|--------|---------|
| Motion1      | V      |         |
| Motion2      |        | V       |
| WinDoor1     | V      |         |
| WinDoor1     | V      |         |
| Flood        | V      |         |
| Water heater | V      |         |

[UI27. Adding mode, sensor select]

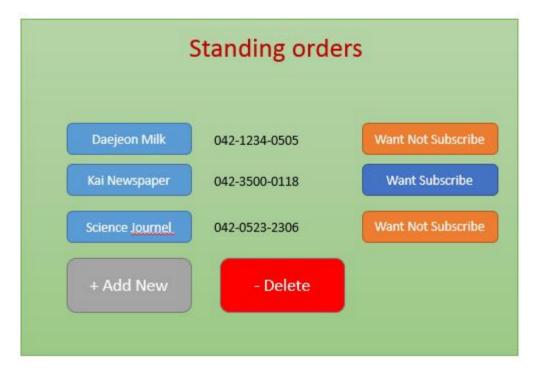

[UI28. Standing orders]

| New Stand orders                         |
|------------------------------------------|
| Order Name<br>Telephone number<br>E-mail |
| Enter                                    |

[UI29. Make new stand orders]

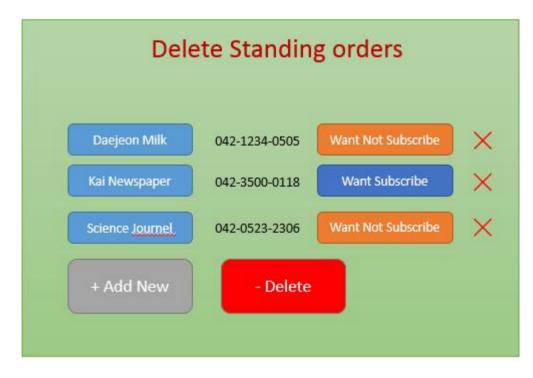

[UI30. Delete stand orders]

| Create Account                    |  |
|-----------------------------------|--|
| Admin Home<br>Owner<br>Go to Back |  |

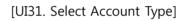

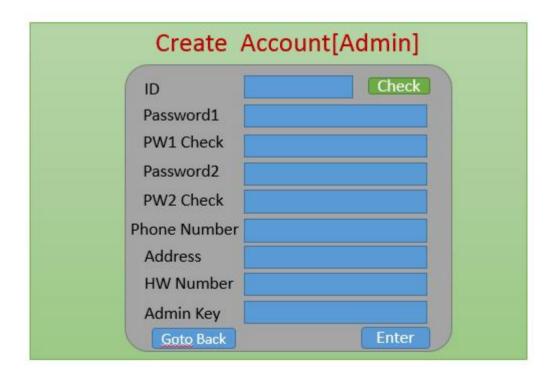

[UI32. Create Account(Admin)]

|    | ID          | Check  |
|----|-------------|--------|
|    |             | CITCCK |
| 3  | Password1   |        |
|    | PW1 Check   |        |
| 1  | Password2   |        |
|    | PW2 Check   |        |
| Pł | none Number |        |
|    | HW Number   |        |
|    | Goto Back   | Enter  |

[UI33. Create Account(Home Owner)]

| Find ID               |
|-----------------------|
| Phone Number<br>Enter |

[UI34. Find ID]

| ID           |  |
|--------------|--|
| Phone Number |  |
| Key Number   |  |
| Enter        |  |

[UI35. Find PW]

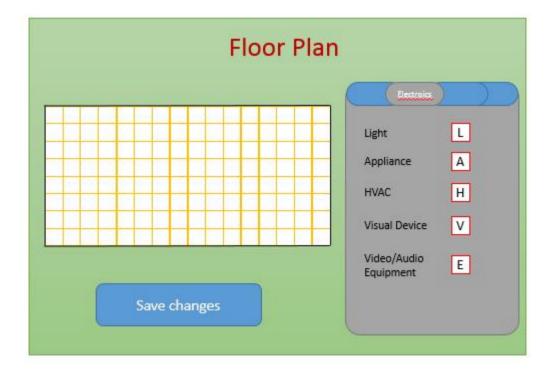

[UI36. Floor Plan-View Electornics(Home Owner)]

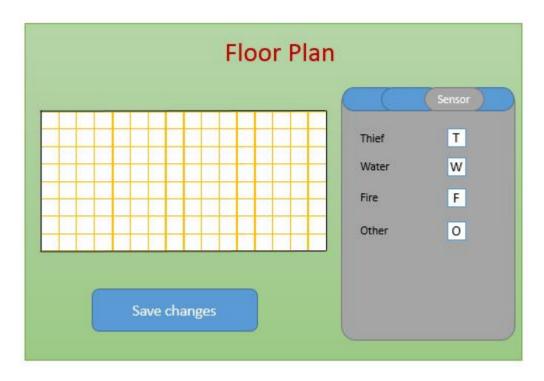

[UI37. Floor Plan-View Sensor(Home Owner)]

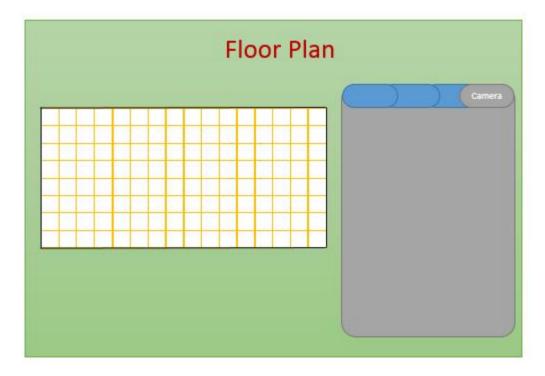

[UI38. Floor Plan-View Camera(Home Owner)]

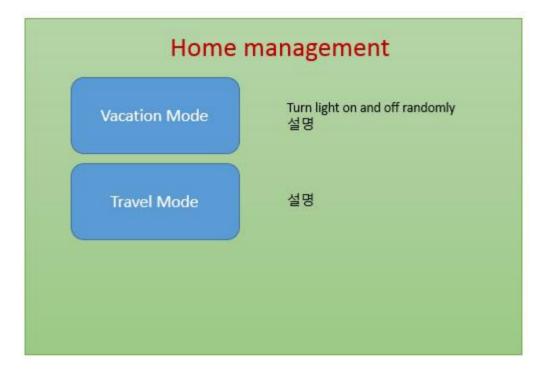

[UI39. View Mode(Home Owner)]

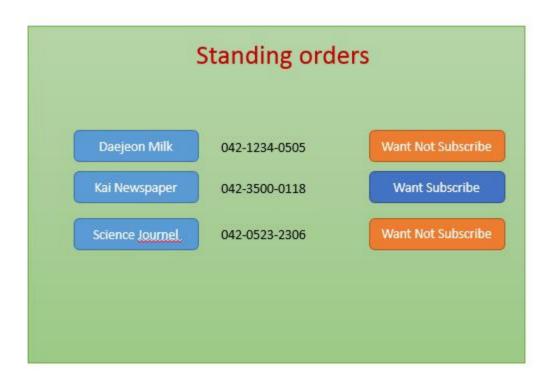

[UI40. View Standing Orders(Home Owners)]

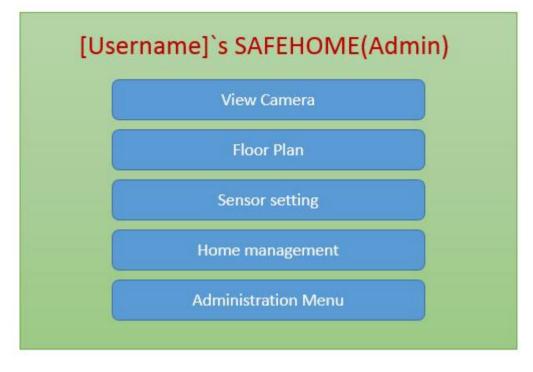

[UI41. Safehome Mainscreen(Admin)]

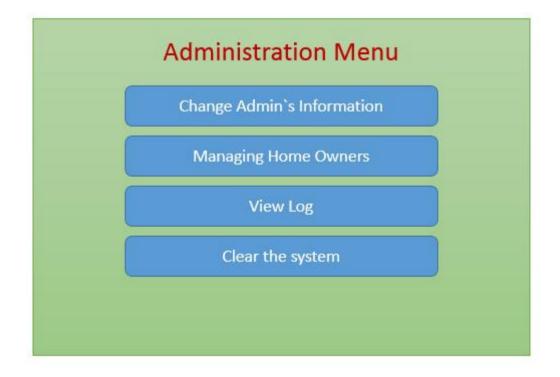

[UI42. Administration Menu]

| Password1    |  |
|--------------|--|
| PW1 Check    |  |
| Password2    |  |
| PW2 Check    |  |
| Phone Number |  |
| HW Number    |  |

[UI43. Change Personal Information(Home Owner)]

| Password1    |  |
|--------------|--|
| PW1 Check    |  |
| Password2    |  |
| PW2 Check    |  |
| Phone Number |  |
| Address      |  |

[UI44.Change Personal Information(Admin)]

|          | er    |           |        |       |
|----------|-------|-----------|--------|-------|
| Kal      | ca    | 042-123   | 4-0505 | ×     |
| Rona     | ildo  | 042-350   | 0-0118 | ×     |
| Me       | ssi   | 042-052   | 3-2306 | ×     |
| New User |       |           |        |       |
| Kroos    | 042-1 | 1234-0505 | Accept | Rejec |

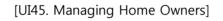

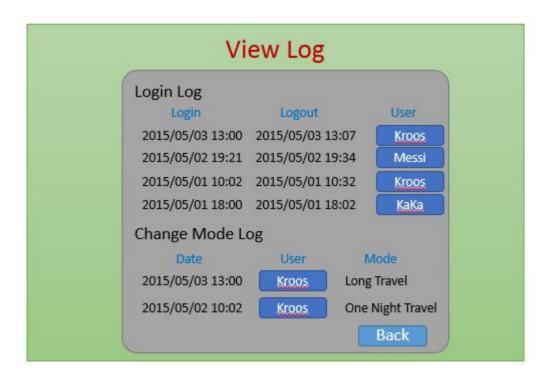

[UI46. View Log]

|   | Clear the System                                     |
|---|------------------------------------------------------|
| ( | Be careful!<br>If you accept cleaning all floor plan |
|   | information and Home owner                           |
|   | information is deleted                               |
|   | HW Number                                            |
|   | Admin Key                                            |
|   | Accept Cancel                                        |

[UI47. Clear the System]

## **Appendix A. Glossary**

- Camera: device that record the situation or send the view.
- Sensor: device that detect some condition by setting threshold.
- Thumbnail: small windows that show views from camera
- Priority: Order of job which should be made by programmer
- Homeowner: person of the master of the system. He is owner of house so He has all authority.
- Floor plan: make the house blueprint by using some Icon such as wall, sensor, camera etc. if this step is not completed, owner can't use safe-home.
- Trigger: It is situation that people want to use use-case.
- Monitoring Zone: It is area that owner want to monitor every time.
- Pan: move the camera position right or left
- Tilt: move the camera position up or down
- Standing order: pay the some money at regular intervals to company.
- Doggie angst sensor: It's for people who leave their pets home in apartments or condos or houses that are close to one another. alarm mode that calls the owner on his or her cell phone when some thing happens to their pet.

# Appendix B. Word Index

- Blueprint : 13,23,24,25,26,27,28
- CO: 5,7,15,16,26
- Doggie angst sensor : 7,18,49
- Electronics : 5,24,27,30
- HAVC : 5
- LED : 5,11
- Monitoring Zone :7,49
- Pan : 7,9,19,49
- Record : 6,7,8,9,11,15,20,21,22,23,49
- Smoke : 6,7,16
- Standing Orders 31,32,33,47
- Surveillance : 5,7,9,11,19
- Threshold : 8,9,16,17,49
- Thumbnail : 21,49
- Tilt ; 9,19,49
- User interface : 9,11,34
- Water level : 7,17
- Web-server : 12
- Wi-fi : 5,8
- Zoom : 20

# Appendix C. Link between feature

| 46      | 46      | 45      | 44      | 43      | 42   | 42   | 41   | 40      | 39      | 38      | 38      | 37      | 36      | 35   | 35   | 34      | 33       | 32      | 31      | 31   | 30      | 29      | 28      | 28   | 26   | 26   | 25   | 25      | 24   | 23      | 22   | 21  | 20  | 20  | 19  | 19     | 18  | 17     | 17     | 16     | 1           | page                    |
|---------|---------|---------|---------|---------|------|------|------|---------|---------|---------|---------|---------|---------|------|------|---------|----------|---------|---------|------|---------|---------|---------|------|------|------|------|---------|------|---------|------|-----|-----|-----|-----|--------|-----|--------|--------|--------|-------------|-------------------------|
| 46 UC41 | 46 UC40 | 45 UC39 | 44 UC38 | 43 UC37 | UC36 | UC35 | UC34 | 40 UC33 | 39 UC32 | 38 UC31 | 38 UC30 | 37 UC29 | 36 UC28 | UC27 | UC26 | 34 UC25 | UC24     | 32 UC23 | 31 UC22 | UC21 | 30 UC20 | 29 UC19 | 28 UC18 | UC17 | UC16 | UC15 | UC14 | 25 UC13 | UC12 | 23 UC11 | UC10 | 60N | 800 | UC7 | UC6 | 19 UCS | UC4 | 17 UC3 | 17 UC2 | 16 UC1 |             |                         |
|         |         |         |         |         |      |      |      |         |         |         |         |         |         |      |      |         |          |         |         |      |         |         |         |      |      |      |      |         |      |         |      | 0   | 0   | 0   | 0   | 0      | 0   |        | 0      | 0      | UI1 UI2 UI3 | 79                      |
|         |         |         |         |         |      |      |      |         |         |         |         |         |         |      |      |         |          |         |         |      |         | 0       |         |      |      |      |      |         |      |         | 0    |     |     |     |     | 0      | 0   | 0      |        |        | UI2         | 79 80 80 81 81 82 82 83 |
|         |         |         |         |         |      |      |      | 0       |         |         |         |         |         |      |      |         |          |         | 0       | 0    | 0       | 0       | 0       | 0    |      |      |      |         |      |         |      |     |     |     |     |        |     |        |        |        | ШЗ          | 80                      |
|         |         |         |         |         |      |      |      |         |         |         |         |         |         |      |      |         |          |         |         | 0    |         |         |         |      |      |      |      |         |      |         |      |     |     |     |     |        |     |        |        |        | UI4 UI5     | 80                      |
|         |         |         |         |         |      |      |      |         |         |         |         |         |         |      |      |         |          |         | 0       |      | 0       |         | 0       | 0    |      |      |      |         |      |         |      |     |     |     |     |        |     |        |        |        | SI2         | 22                      |
|         |         |         |         |         |      |      |      |         |         |         |         |         |         |      |      |         |          |         | 0       |      | 0       |         | 0       | 0    |      |      |      |         |      |         |      |     |     |     |     |        |     |        |        |        | 0IU         | 20                      |
|         |         |         |         |         |      |      |      |         | 0       | 0       | 0       | 0       | 0       | 0    | 0    | 0       | 0        | 0       |         |      |         |         |         |      |      |      |      |         |      |         |      |     |     |     |     |        |     |        |        |        | UI7         | 20                      |
|         |         |         |         |         |      |      |      |         |         |         |         |         |         |      |      |         | 0        | 0       |         |      |         |         |         |      |      |      |      |         |      |         |      |     |     |     |     |        |     |        |        |        | SIC<br>8    | 20                      |
|         |         |         |         |         |      |      |      |         |         |         |         |         |         |      | 0    | 0       |          |         |         |      |         |         |         |      |      |      |      |         |      |         |      |     |     |     |     |        |     |        |        |        | 0ID         | 8                       |
|         |         |         |         |         |      |      |      |         |         |         |         |         |         |      |      | 0       |          |         |         |      |         |         |         |      |      |      |      |         |      |         |      |     |     |     |     |        |     |        |        |        | UI10        | 8                       |
|         |         |         |         |         |      |      |      |         |         |         |         |         |         |      | _    |         |          |         |         |      |         |         |         |      |      |      |      |         |      |         |      |     |     |     |     |        |     |        |        |        | UI11        | ×4                      |
|         |         |         | _       |         | _    |      |      |         |         |         |         |         |         |      | 0    |         |          |         |         | _    |         |         | _       |      |      |      |      |         | _    |         | _    | _   |     | _   | _   | _      | _   | _      |        |        | EI I        | 4 84                    |
| +       | _       | _       | _       | _       | _    |      |      | _       |         |         |         | 0       | 0       | 0    |      |         | $\vdash$ |         |         | _    |         | _       | _       | _    |      |      |      |         | _    |         | _    | _   |     |     |     | _      | _   | _      |        | -      | 2           |                         |
| _       | _       |         |         |         | _    |      |      |         |         |         |         |         | 0       |      |      |         |          |         |         |      |         |         |         |      |      |      |      |         |      |         | _    |     |     |     |     |        |     |        |        |        | 13 U        | 0<br>U                  |
|         |         |         |         |         |      |      |      |         |         |         |         | 0       |         |      |      |         |          |         |         |      |         |         |         |      |      |      |      |         |      |         |      |     |     |     |     |        |     |        |        |        | 114         | ő                       |
|         |         |         |         |         |      |      |      |         | 0       | 0       | 0       |         |         |      |      |         |          |         |         |      |         |         |         |      |      |      |      |         |      |         |      |     |     |     |     |        |     |        |        |        | UI15        | 80                      |
|         |         |         |         |         |      |      |      |         |         | 0       |         |         |         |      |      |         |          |         |         |      |         |         |         |      |      |      |      |         |      |         |      |     |     |     |     |        |     |        |        |        | UI16        | 80                      |
|         |         |         |         |         |      |      |      |         |         |         |         |         |         |      |      |         |          |         |         |      |         |         |         |      |      |      |      |         | _    |         |      |     |     |     |     |        |     |        |        |        | SI1         |                         |
| +       | _       |         |         |         | _    |      |      |         | 0       |         |         |         |         |      |      |         | $\vdash$ |         |         |      |         |         |         |      |      |      |      |         | _    |         | _    |     |     |     |     | _      |     | _      |        |        | 7           | /8 /8                   |
| +       | _       |         |         |         | _    |      |      |         |         |         |         |         |         |      |      |         |          |         |         |      |         |         |         |      | 0    |      |      |         |      |         | 0    |     |     |     |     |        |     |        |        |        | U 81        |                         |
|         |         |         |         |         |      |      |      |         |         |         |         |         |         |      |      |         |          |         |         |      |         |         |         |      | 0    |      |      |         |      | 0       |      |     |     |     |     |        |     |        |        |        | 119         | 88                      |
|         |         |         |         |         |      |      |      |         |         |         |         |         |         |      |      |         |          |         |         |      |         |         |         |      | 0    |      |      | 0       |      |         |      |     |     |     |     |        |     |        |        |        | UI20        | 88                      |
|         |         |         |         |         |      |      |      |         |         |         |         |         |         |      |      |         |          |         |         |      |         |         |         |      | 0    |      |      |         | 0    |         |      |     |     |     |     |        |     |        |        |        | U           | 89                      |
| ┥       |         |         |         |         |      |      |      |         |         |         |         |         |         |      |      |         |          |         |         |      |         |         |         |      | 0    | 0    |      |         | _    |         |      |     |     |     |     |        |     |        |        |        | UI2         | 89                      |

| 46      | 46      | 45      | 44          | 43   | 42   | 42   | 41   | 40       | 39       | 38               | 38       | 37       | 36   | 35      | 35   | 34   | 33   | 32       | 31       | 31       | 30       | 29       | 28      | 28   | 26   | 26   | 25   | 25   | 24   | 23      | 22   | 21  | 20  | 20  | 19  | 19     | 18  | 17       | 17  | 16  |                                              | page |
|---------|---------|---------|-------------|------|------|------|------|----------|----------|------------------|----------|----------|------|---------|------|------|------|----------|----------|----------|----------|----------|---------|------|------|------|------|------|------|---------|------|-----|-----|-----|-----|--------|-----|----------|-----|-----|----------------------------------------------|------|
| 46 UC41 | 46 UC40 | 45 UC39 | <b>UC38</b> | UC37 | UC36 | UC35 | UC34 | 40 UC33  | UC32     | UC31             | 0C30     | 37 UC29  | UC28 | 35 UC27 | UC26 | UC25 | UC24 | UC23     | UC22     | UC21     | UC20     | UC19     | 28 UC18 | UC17 | UC16 | UC15 | UC14 | UC13 | UC12 | 23 UC11 | UC10 | 60N | 80N | UC7 | UC6 | 19 UC5 | UC4 | 17 UC3   | UC2 | UC1 |                                              |      |
| Π       | Ì       |         |             |      |      | 0    |      |          |          | Ī                |          |          |      |         |      |      |      |          |          |          |          |          |         |      |      |      |      |      |      |         |      |     |     |     |     |        |     |          |     |     | UI23                                         | 90   |
|         |         |         |             |      |      |      |      | 0        |          |                  |          |          |      |         |      |      |      |          |          |          |          |          |         |      |      |      |      |      |      |         |      |     |     |     |     |        |     |          |     |     | UI24                                         | 90   |
|         |         |         |             |      |      |      | 0    |          |          |                  |          |          |      |         |      |      |      |          |          |          |          |          |         |      |      |      |      |      |      |         |      |     |     |     |     |        |     |          |     |     | UI25                                         | 91   |
|         |         |         |             |      |      |      |      | 0        |          |                  |          |          |      |         |      |      |      |          |          |          |          |          |         |      |      |      |      |      |      |         |      |     |     |     |     |        |     |          |     |     | UI23 UI24 UI25 UI26 UI27 UI28 UI29 UI30 UI31 | 91   |
|         |         |         |             |      |      |      |      | 0        |          |                  |          |          |      |         |      |      |      |          |          |          |          |          |         |      |      |      |      |      |      |         |      |     |     |     |     |        |     |          |     |     | UI27 U                                       | 92   |
|         |         |         |             | 0    | 0    | 0    |      |          |          |                  |          |          |      |         |      |      |      |          |          |          |          |          |         |      |      |      |      |      |      |         |      |     |     |     |     |        |     |          |     |     | JI28 U                                       | 92   |
|         | _       | _       |             |      | 0    |      |      |          |          |                  |          |          |      |         |      |      |      |          |          |          |          |          |         |      |      |      |      |      |      |         |      |     |     |     |     |        |     |          |     |     | JI29 U                                       | 93   |
|         | _       | _       |             | 0    |      |      |      |          |          |                  |          |          |      |         |      |      |      |          |          |          |          |          |         |      |      |      |      |      |      |         |      |     |     |     |     |        |     |          |     |     | 130 U                                        | 93   |
|         |         |         |             |      |      |      |      |          |          |                  |          |          |      |         |      |      |      |          |          |          |          |          |         |      |      |      |      |      |      |         |      |     |     |     |     |        |     | 0        | 0   |     |                                              | 94   |
|         |         |         |             |      |      |      |      |          |          |                  |          |          |      |         |      |      |      |          |          |          |          |          |         |      |      |      |      |      |      |         |      |     |     |     |     |        |     |          | 0   |     | UI32                                         | 94   |
|         |         |         |             |      |      |      |      |          |          |                  |          |          |      |         |      |      |      |          |          |          |          |          |         |      |      |      |      |      |      |         |      |     |     |     |     |        |     | 0        |     |     | UI33                                         | 95   |
|         |         |         |             |      |      |      |      |          |          |                  |          |          |      |         |      |      |      |          |          |          |          |          |         |      |      |      |      |      |      |         |      |     | 0   |     | 0   |        |     |          |     |     | UI34                                         | 95   |
|         |         |         |             |      |      |      |      |          |          |                  |          |          |      |         |      |      |      |          |          |          |          |          |         |      |      |      |      |      |      |         |      | 0   |     | 0   |     |        |     |          |     |     | UI35                                         | 96   |
|         |         |         |             |      |      |      |      |          |          |                  |          |          |      |         |      |      |      |          |          |          |          |          |         |      |      |      |      |      |      |         |      |     |     |     |     |        |     |          |     |     | UI36                                         | 96   |
|         |         |         |             |      |      |      |      |          |          |                  |          |          |      |         |      |      |      |          |          |          |          |          |         |      |      |      |      |      |      |         |      |     |     |     |     |        |     |          |     |     | UI37                                         | 97   |
|         |         |         |             |      |      |      |      |          |          |                  |          |          |      |         |      |      |      |          |          |          |          |          |         |      |      |      |      |      |      |         |      |     |     |     |     |        |     |          |     |     | UI38                                         | 7 97 |
|         |         |         |             |      |      |      |      |          |          |                  |          |          |      |         |      |      |      |          |          | $\vdash$ |          |          |         |      |      |      |      |      |      |         |      |     |     |     |     |        |     |          |     |     | UI39                                         |      |
|         |         |         |             |      |      |      |      |          |          |                  |          |          |      |         |      |      |      |          |          | $\vdash$ |          |          |         |      |      |      |      |      |      | _       |      |     |     |     |     |        |     |          |     |     | UI40                                         | 86   |
|         | $\neg$  | _       |             |      |      |      |      | $\vdash$ | $\vdash$ | $\left  \right $ | $\vdash$ | $\vdash$ |      |         |      |      |      | $\vdash$ | $\vdash$ | $\vdash$ | $\vdash$ | $\vdash$ |         |      |      |      |      |      |      |         |      |     |     |     |     |        |     | $\vdash$ |     |     | ) UI41                                       | 00   |
| 0       | •       | •       | 0           | 0    | 0    | 0    | 0    | 0        | 0        | 0                | 0        | 0        | 0    | 0       | 0    | 0    | 0    | 0        | 0        | 0        | 0        | 0        | 0       | 0    | 0    | 0    |      | 0    | 0    | 0       | 0    |     |     |     |     |        | 0   |          |     |     | 1 UI42                                       | 66   |
| _       | -       | _       |             |      |      |      |      |          |          |                  | $\vdash$ |          |      |         |      |      |      |          |          | $\vdash$ |          |          |         |      |      |      |      |      |      |         |      |     |     |     |     |        | 0   |          |     |     | 12 UI43                                      |      |
|         | _       | _       |             |      |      |      |      |          |          |                  |          |          |      |         |      |      |      |          |          |          |          |          |         |      |      |      |      |      |      |         |      |     |     |     |     | 0      |     |          |     |     |                                              | 100  |
|         |         |         |             |      |      |      |      |          |          |                  |          |          |      |         |      |      |      |          |          |          |          |          |         |      |      |      |      |      |      |         |      |     |     |     |     |        | 0   |          |     |     | UI44 UI                                      | 100  |
|         |         | •       | 0           |      |      |      |      |          |          |                  |          |          |      |         |      |      |      |          |          |          |          |          |         |      |      |      |      |      |      |         |      |     |     |     |     |        |     |          |     |     | UI45 U                                       | 101  |
|         | •       |         |             |      |      |      |      |          |          |                  |          |          |      |         |      |      |      |          |          |          |          |          |         |      |      |      |      |      |      |         |      |     |     |     |     |        |     |          |     |     |                                              | 101  |
| 0       |         |         |             |      |      |      |      |          |          |                  |          |          |      |         |      |      |      |          |          |          |          |          |         |      |      |      |      |      |      |         |      |     |     |     |     |        |     |          |     |     | UI47                                         | 102  |

# Appendix D. Who did what list

- Lim Seunghwan :
- (1) Discuss whole Use-Cases
- (2) Make a whole UI prototype with PPT
- (3) Make a whole Use-Case Diagram
- (4) Feedback Use-case diagram Table
- (5) Feedback Swimlane-Diagram
- (6) Write SRS Section 1.1~2.1, 3.1, Appendix A,D,E
- So Kyungmin :
- (1) Discuss whole Use-Cases
- (2) Make a whole Use-case diagram Table
- (3) Make a whole Swimlane-Diagram
- (4) Feedback UI prototype and do comment
- (5) Feedback Use-Case Diagram and do comment
- (6) Write SRS Section 2.2~2.5, 3.2, Appendix B,C,F

## Appendix E. Meeting record

DATE/TIME : 2015.04.11/ 6PM Participants : Lim seunghwan, So kyungmin Writer : Lim seunghwan Location : N13 1103 Discussion : 1. Making google docs

1. Making google docs

2. Share with Professor and TAs

To-do :

1. Study exam

DATE/TIME : 2015.04.18 /10PM~ 2015.04.19/2AM Participants : Lim seunghwan, So kyungmin Writer : So kyungmin Location : N13 1103 Discussion :

- 1. Read the Safe Home PPT 1~33 page.
- 2. Discuss about ppt to understand.
- 3. plan meeting time to do project.

To-do :

- 1. read ppt until 44page.
- 2. draw use-case diagram

DATE/TIME : 2015.04.23 /10PM~ 2015.04.24/12AM(midnight) Participants : Lim seunghwan, So kyungmin Writer : Lim seunghwan Location : N13 1103 Discussion :

- 1. Read example of SRS in course homepage
- 2. Discussed what we do for project(TOC,glossary,index, link betwee feature,overview)
- 3. Make a plan of this week
  - 3.1 Friday : Find whole Use case
  - 3.2 Saturday : Check Use-case and Write Use-case in template

3.3 Sunday : Do other work for SRS(TOC,glossary,index, link between feature, overview)

To do:

1. Read whole ppt until 4.am

DATE/TIME : 2015.04.24 /4AM~ 2015.04.24/5AM Participants : Lim seunghwan, So kyungmin Writer : So kyungmin Location : N13 1103 Discussion :

- 1. according to ppt, make use-case.
- 2. divide use-case part (home security function, home surveillance function, home management function, Communication management functions)
- discuss about what we write down for use-case template.
   -use\_case, primary actor, goal in contest, precondition, Trigger, scnerio, exception, priority

To do:

1. make use-case template for each part until 4/24 4PM (Lim seunghwam: home security function, So kyungmin: home surveillance).

DATE/TIME : 2015.04.24 /2PM~ 2015.04.24/3PM Participants : Lim seunghwan, So kyungmin Writer : Lim seunghwan Location : Online(Emergency ) What did :

- 1. Lim seunghwan : make a UI(User Interface) of login and Sensor setting with powerpoint
- 2. So kyungmin : make a 2 user- scenario in surveillance function

Discussion :

- 1. Cancel meeting at 4pm
- 2. Change plan, make a prototype UI of Safahome first
- 3. Next meeting is dinner time, eating together and discuss more about Safehome To do:
  - 1. Lim seunghwan : make a UI(User Interface) of whole Safehome
  - 2. So kyungmin : make whole user- scenario in surveillance function.

DATE/TIME : 2015.04.24 /7PM~ 2015.04.24/9PM Participants : Lim seunghwan, So kyungmin Writer : So kyungmin Location : N13 1103 Discussion :

- 1. Check the UI(user Interface) and feedback.
- 2. Check the user-scenario in surveillance function and feedback.
- 3. discuss what we do(add more UI, use-case, plan etc).

To do:

- Lim seunghwan : make a UI(User Interface) of "login" and "create of account" make whole user scenario in Control- panel.
- So kyungmin : make whole user- scenario in Home security function and home management function.

DATE/TIME : 2015.04.25 /4PM~ 2015.04.24/5PM Participants : Lim seunghwan, So kyungmin Writer : Lim seunghwan Location : N13 1103 Discussion :

1. Check the complete UI(user Interface) and feedback.

- 2. Make a outline of SRS
- $\ensuremath{\mathsf{3.Check}}$  the whole Use-case scenario and find missing case
  - 3.1 refresh sensor
  - 3.2 adding sensor in sensor setting
  - 3.3 removing sensor in sensor setting
  - 3.4 adding camera in camera view
  - 3.5 removing camera in camera view
  - 3.6 remove electronics in floor plan
  - 3.7 remove camera in floor plan
  - 3.8 remove sensor in floor plan

To do:

- 1. Lim seunghwan : make a User Senario of missing part
- 2. So kyungmin : Fill Overview of SRS

DATE/TIME : 2015.04.26 /1AM~ 2015.04.26/4AM Participants : Lim seunghwan, So kyungmin Writer : So kyungmin Location : N13 1103 Discussion :

- Discuss the UI

   Some function is missed, so add the function.("Save change" button in Camera)
- 2. Discuss what we do and divide the part

To do:

- 1. Lim seunghwan : 1.1Purpose, 1.2 Scope, 1.3 Definitions, acronyms, and abbreviations, 1.4 References, APPENDIX without Glossary
- 2. So kyungmin : Constraint, Assumptions and dependencies, User Characteristic, Glossary

DATE/TIME : 2015.04.26 /7PM~ 2015.04.26/11:50PM Participants : Lim seunghwan, So kyungmin Writer : So kyungmin Location : N13 1103 Discussion :

- 1. Discuss What we did, divide "who did what list"
- 2. Combine everything and make SRS file.
- 3. Check SRS and submit SRS.

To do:

- Think about Analysis model -How to draw Use-case diagram.
- 2. Study about UML(Use-case diagram, Swimlane diagram)
- 3. Think about what we missed in our first SRS

Team name : Team4 DATE/TIME : 2015.04.30 /10PM~ 2015.04.30/11:00PM Participants : Lim seunghwan, So kyungmin Writer : Lim Seunghwan Location : N13 1103 Discussion :

- 1. Until 5/1 Fixing SRS
- 2. Time Scheduling
- 1. 5/1 : Fixing SRS
- 2. 5/2 : Meeting and Feedback Previous work + Divide SRS part
- 3.  $5/3 \sim 5/5$ : Make Use-case diagram and Swimlane diagram
- 4. 5/6 : Write with Analysis Model format

To do:

1. Read all related matrial with Safehome and find missing part in SRS

Team name : Team4 DATE/TIME : 2015.05.03 /5:00PM~ 2015.5.3/6:00PM Participants : Lim seunghwan, So kyungmin Writer : Lim Seunghwan Location : N13 1103 Discussion :

- 1. Find missing part in SRS
  - (1) control over telephone answering machine
  - (2) can't hack into the system
  - (3) disarm/arm
  - (4) rob the place or worce
  - (5) if iwas away from home and i had to let someone into the house

(6) I'd select the home security function. The system might request that I verify who I am, say by asking for my address or phone number or something.

arm the system, disarm the system, disarm one or more sensors (7) storage place of recorded video

(8) Also want to be able to block access to one or more cameras with a specific password

To do:

- 1. Seunghwan : make UI of finding password, Sign in and missing part
- 2. Kyungmin : Fill in the Use case table of missing part

Team name : Team4

DATE/TIME : 2015.05.04 /2:30PM~ 2015.05.04/5:00PM

Participants : Lim seunghwan, So kyungmin

Writer : So kyungmin

Location : W8 third floor.

Discussion :

- 1. Talk about Feedback about first SRS.
  - Modify the grammer.

- 2. Consider and determine the UI
  - Make administrator mode
  - For security, create account of administrator needs more information.
  - Add the address part in create account of homeowner.
- 3. Add assumption
  - service center must give the administrator code to customer.
  - To creating homeowner, administrator's accept is needed
  - Connection of internet is always perfect
  - Sensor is our product which is sold by our company
- 4. Add usecase

- Improving change information part by adding some menu such as management og personal information, deleting account, administrator mode( management of homeowner, set clear the system)

- Making sensor to send message of unanswered call to adminor homeowner - when someone is entered the home without permission, admin can lock the

all door, window and call to police.

- For security about hacking, when admin is logged, message is sent to admin's phone to alarm about login of admin account.

- Some usecase in sample SRS overview, not in our SRS.

5. make hyperlink

To do:

1. Seunghwan : make UI of admin's part

Qusetion of our open issue through noah If UI is finished, make usecase

draw usecase and swimlane diagram

2. Kyungmin : Modify the usecase and make admin's usecase add usecase and assumption draw usecase and swimlane diagram

Team name : Team4

DATE/TIME : 2015.05.05 /10:30PM~ 2015.05.05/11:30PM

Participants : Lim seunghwan, So kyungmin

Writer : Lim Seunghwan

Location : N13 1103

Discussion :

- 1. Finished fixing assumption in SRS
- 2. Finshed Making UI
- 3. Finished Make Usecases
- 4. Finished Use-Case Diagram
- To do:
  - 1. Seunghwan : Draw swimlane diagram Write more detail about Control Panel
    - Make Hyperlink
  - 2. Kyungmin : Draw swimlane diagram Make Hyperlink

Team name : Team4 DATE/TIME : 2015.05.06 /8:30PM~ 2015.05.06/10:00PM Participants : Lim seunghwan, So kyungmin Writer : So kyungmin Location : N13 1103 Discussion :

- 1. Feedback the Swimlane diagram.
- 2. Checking what we missed.
- 3. discuss What we do for presentation.

#### To do:

- 1. Prepare Presentation.
- make ppt the thing which is done by self.
- 2. Find what we missed.
- 3. Study the Design model for next homework.